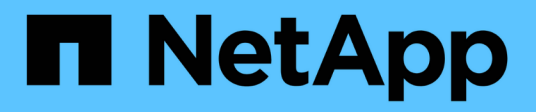

## **Weitere Informationen zu StorageGRID**

StorageGRID 11.8

NetApp May 17, 2024

This PDF was generated from https://docs.netapp.com/de-de/storagegrid-118/primer/index.html on May 17, 2024. Always check docs.netapp.com for the latest.

# **Inhalt**

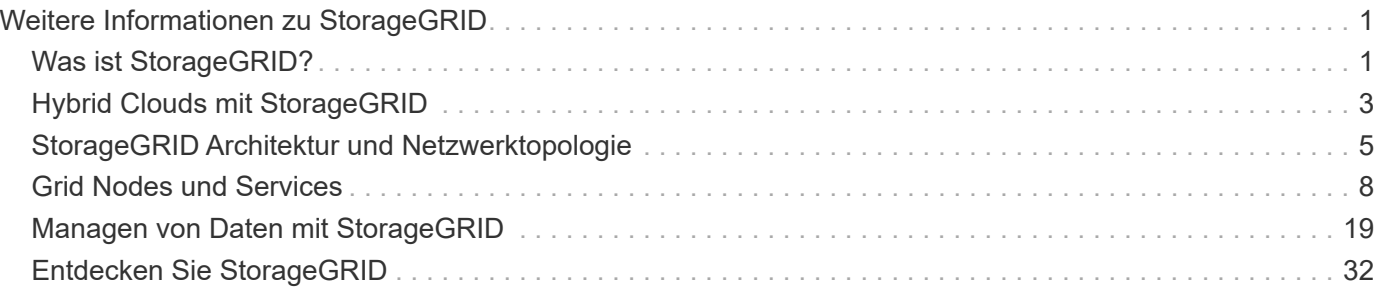

# <span id="page-2-0"></span>**Weitere Informationen zu StorageGRID**

## <span id="page-2-1"></span>**Was ist StorageGRID?**

NetApp StorageGRID ist eine Suite für softwaredefinierten Objekt-Storage, die eine Vielzahl von Anwendungsfällen in Public-, Private- und Hybrid-Multi-Cloud-Umgebungen unterstützt. StorageGRID bietet nicht nur nativen Support für die Amazon S3-API, sondern auch branchenführende Innovationen wie automatisiertes Lifecycle Management. Damit können Sie unstrukturierte Daten kostengünstig über längere Zeiträume hinweg speichern, sichern, schützen und aufbewahren.

StorageGRID bietet sicheren, langlebigen Storage für unstrukturierte Daten jeder Größenordnung. Die integrierten, metadatengestützten Lifecycle Management-Richtlinien optimieren den Speicherort Ihrer Daten während ihrer gesamten Lebensdauer. Inhalte werden zur richtigen Zeit am richtigen Ort und auf der richtigen Storage-Tier platziert, um Kosten zu senken.

StorageGRID besteht aus geografisch verteilten, redundanten und heterogenen Nodes, die sich in vorhandene Client-Applikationen und Next-Generation-Applikationen integrieren lassen.

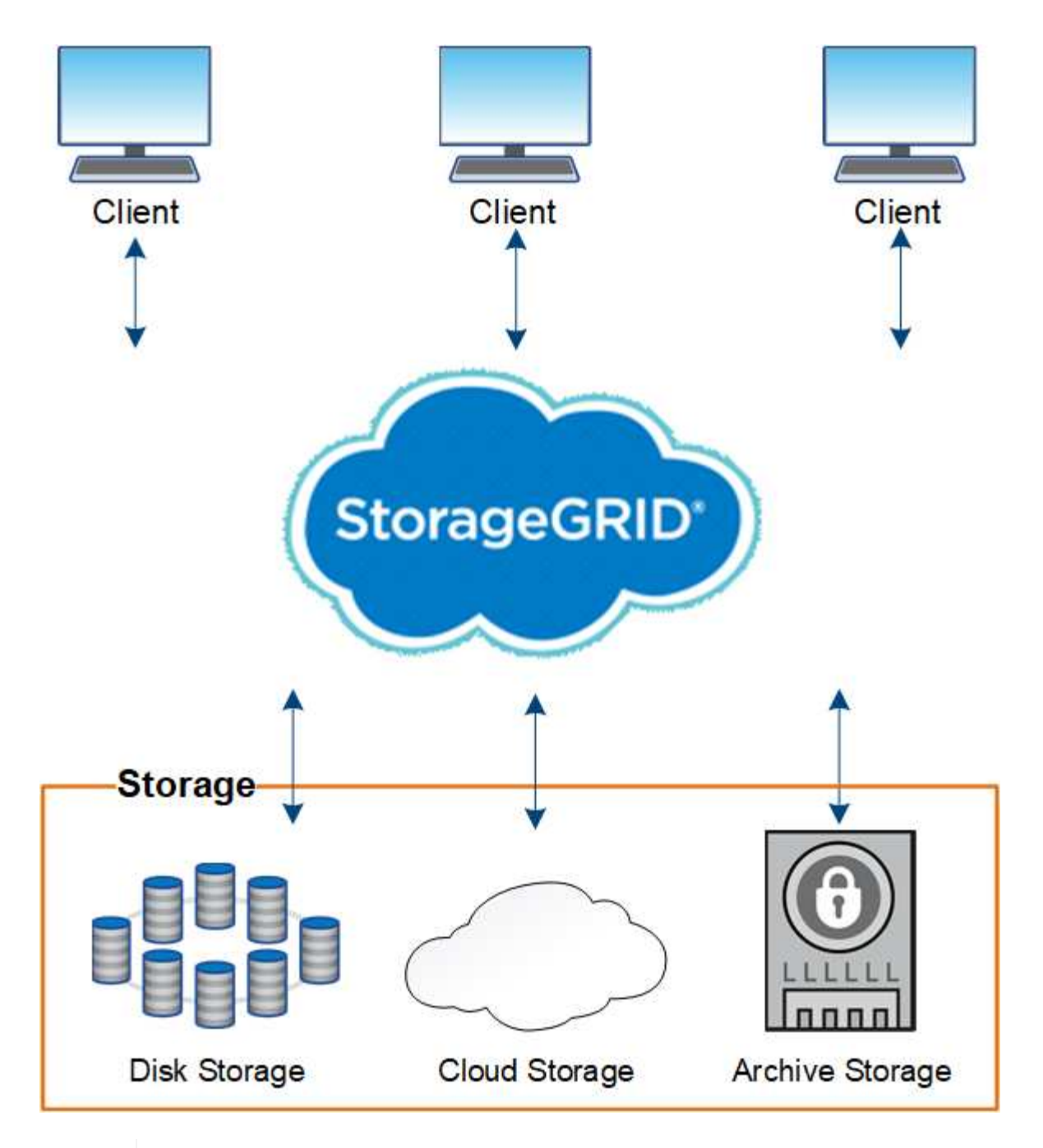

Die Unterstützung für Archivknoten ist veraltet und wird in einer zukünftigen Version entfernt. Das Verschieben von Objekten vom Archiv-Node auf ein externes Archiv-Storage-System über die S3-API wurde durch ILM Cloud Storage-Pools ersetzt, die mehr Funktionen bieten.

## **Vorteile von StorageGRID**

Das StorageGRID System bietet unter anderem folgende Vorteile:

- Extrem skalierbar und leicht zu verwendende Daten-Repositorys mit geografisch verteilten Standorten für unstrukturierte Daten
- Standard-Objekt-Storage-Protokolle:
	- Amazon Web Services Simple Storage Service (S3)
	- OpenStack Swift

 $\bigcap$ 

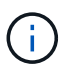

Die Unterstützung für Swift-Client-Anwendungen wurde veraltet und wird in einer zukünftigen Version entfernt.

- Hybrid Cloud-fähig: Richtlinienbasiertes Information Lifecycle Management (ILM) speichert Objekte in Public Clouds, einschließlich Amazon Web Services (AWS) und Microsoft Azure. StorageGRID Plattform-Services ermöglichen die Content-Replizierung, Ereignisbenachrichtigung und Metadatensuche von Objekten, die in Public Clouds gespeichert sind.
- Flexible Datensicherung für Langlebigkeit und Verfügbarkeit Die Daten lassen sich durch Replizierung und ein mehrstufiges Erasure Coding zur Fehlerkorrektur sichern. Überprüfung von Daten im Ruhezustand und auf der Übertragungsstrecke sorgt für Integrität für langfristige Aufbewahrung.
- Dynamisches Lifecycle Management für Daten zum Management der Storage-Kosten Sie können ILM-Regeln erstellen, die den Daten-Lebenszyklus auf Objektebene managen und Datenlokalität, Datenaufbewahrungszeit, Performance, Kosten anpassen. und Aufbewahrungszeit.
- Hochverfügbarkeit des Daten-Storage und einiger Managementfunktionen, mit integriertem Lastausgleich zur Optimierung der Datenlast über StorageGRID-Ressourcen hinweg.
- Unterstützung mehrerer Storage-Mandantenkonten, um die auf dem System gespeicherten Objekte durch unterschiedliche Einheiten zu trennen
- Zahlreiche Tools für das Monitoring des Systemzustands des StorageGRID Systems, einschließlich eines umfassenden Alarmsystems, einer grafischen Konsole und detaillierten Status für alle Knoten und **Standorte**
- Support für Software- oder hardwarebasierte Implementierung Sie können StorageGRID auf einer der folgenden Methoden implementieren:
	- Virtual Machines in VMware ausgeführt.
	- Container-Engines auf Linux Hosts
	- Speziell entwickelte StorageGRID Appliances
		- **· Storage Appliances bieten Objekt-Storage.**
		- Services Appliances stellen Services für die Grid-Administration und den Lastausgleich bereit.
- Erfüllen der relevanten Speicheranforderungen dieser Vorschriften:
	- Securities and Exchange Commission (SEC) in 17 CFR § 240.17a-4(f), die Börsenmitglieder, Broker oder Händler regelt.
	- Financial Industry Regulatory Authority (FINRA) Rule 4511(c), die die Format- und Medienanforderungen der SEC Rule 17a-4(f) vorgibt.
	- Commodity Futures Trading Commission (CFTC) in der Verordnung 17 CFR § 1.31(c)-(d), die den Handel mit Commodity Futures regelt.
- Unterbrechungsfreie Upgrades und Wartungsvorgänge Zugriff auf Inhalte bleibt während Upgrades, Erweiterungen, Stilllegen und Wartungsarbeiten erhalten.
- Verbundenes Identitätsmanagement. Integration in Active Directory, OpenLDAP oder Oracle Directory Service zur Benutzerauthentifizierung. Unterstützt Single Sign-On (SSO) unter Verwendung des Security Assertion Markup Language 2.0 (SAML 2.0)-Standards zum Austausch von Authentifizierungs- und Autorisierungsdaten zwischen StorageGRID und Active Directory Federation Services (AD FS).

## <span id="page-4-0"></span>**Hybrid Clouds mit StorageGRID**

Verwenden Sie StorageGRID in einer Hybrid-Cloud-Konfiguration, indem Sie richtlinienbasiertes Datenmanagement implementieren, um Objekte in Cloud-StoragePools zu speichern. Dabei werden StorageGRID Plattformservices genutzt und Daten per Tiering von ONTAP zu StorageGRID mit NetApp FabricPool verschoben.

## **Cloud-Storage-Pools**

Mit Cloud-Storage-Pools können Sie Objekte außerhalb des StorageGRID Systems speichern. Beispielsweise können Sie selten genutzte Objekte auf kostengünstigeren Cloud-Storage verschieben, wie z. B. Amazon S3 Glacier, S3 Glacier Deep Archive, Google Cloud oder die Archiv-Zugriffs-Tier in Microsoft Azure Blob Storage. Oder Sie möchten vielleicht ein Cloud-Backup von StorageGRID Objekten pflegen. Mit dieser können Daten, die aufgrund eines Ausfalls des Storage Volumes oder des Storage-Nodes verloren gingen, wiederhergestellt werden.

Zusätzlich wird Storage von Drittanbietern unterstützt, einschließlich Festplatten- und Tape Storage.

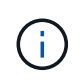

Die Verwendung von Cloud Storage Pools mit FabricPool wird nicht unterstützt, weil die zusätzliche Latenz zum Abrufen eines Objekts aus dem Cloud-Storage-Pool-Ziel hinzugefügt wird.

## **S3-Plattform-Services**

Mit S3-Plattform-Services können Unternehmen Remote-Services als Endpunkte zur Objektreplizierung, für Ereignisbenachrichtigungen oder zur Integration von Suchvorgängen nutzen. Plattform-Services werden unabhängig von den ILM-Regeln des Grid und für einzelne S3-Buckets aktiviert. Folgende Services werden unterstützt:

- Der CloudMirror Replizierungsservice spiegelt angegebene Objekte automatisch auf einen S3-Ziel-Bucket, der sich auf Amazon S3 oder auf einem zweiten StorageGRID System befinden kann.
- Der Ereignisbenachrichtigungsservice sendet Meldungen über bestimmte Aktionen an einen externen Endpunkt, der das Empfangen von Amazon SNS-Ereignissen (Simple Notification Service) unterstützt.
- Der Such-Integrationsservice sendet Objektmetadaten an einen externen Elasticsearch-Service, sodass Metadaten mit Tools von Drittanbietern durchsucht, visualisiert und analysiert werden können.

So können Sie beispielsweise CloudMirror Replizierung verwenden, um spezifische Kundendaten in Amazon S3 zu spiegeln und anschließend AWS Services für Analysen Ihrer Daten nutzen.

## **ONTAP Daten-Tiering mit FabricPool**

Sie können die Kosten von ONTAP Storage reduzieren, indem Sie Daten mithilfe von FabricPool auf StorageGRID verschieben. FabricPool ermöglicht automatisiertes Tiering von Daten auf kostengünstige Objekt-Storage-Tiers, entweder vor Ort oder an anderen Standorten.

Im Gegensatz zu manuellen Tiering-Lösungen senkt FabricPool durch das Automatisieren von Daten-Tiering die Gesamtbetriebskosten, um die Storage-Kosten zu senken. Durch Tiering in Public und Private Clouds einschließlich StorageGRID profitieren Sie von den Vorteilen der Wirtschaftlichkeit der Cloud.

#### **Verwandte Informationen**

- ["Was ist Cloud-Storage-Pool?"](https://docs.netapp.com/de-de/storagegrid-118/ilm/what-cloud-storage-pool-is.html)
- ["Management von Plattform-Services"](https://docs.netapp.com/de-de/storagegrid-118/tenant/what-platform-services-are.html)
- ["Konfigurieren Sie StorageGRID für FabricPool"](https://docs.netapp.com/de-de/storagegrid-118/fabricpool/index.html)

## <span id="page-6-0"></span>**StorageGRID Architektur und Netzwerktopologie**

Ein StorageGRID System besteht aus mehreren Typen von Grid-Nodes an einem oder mehreren Datacenter-Standorten.

Siehe ["Beschreibungen der Grid-Node-Typen".](#page-9-1)

Weitere Informationen zur StorageGRID Netzwerktopologie, -Anforderungen und -Grid-Kommunikation finden Sie im ["Netzwerkrichtlinien".](https://docs.netapp.com/de-de/storagegrid-118/network/index.html)

### **Implementierungstopologien**

Das StorageGRID System kann an einem einzelnen Datacenter-Standort oder an mehreren Datacenter-Standorten implementiert werden.

#### **Ein Standort**

Bei einer Implementierung über einen einzigen Standort werden die Infrastruktur und der Betrieb des StorageGRID Systems zentralisiert.

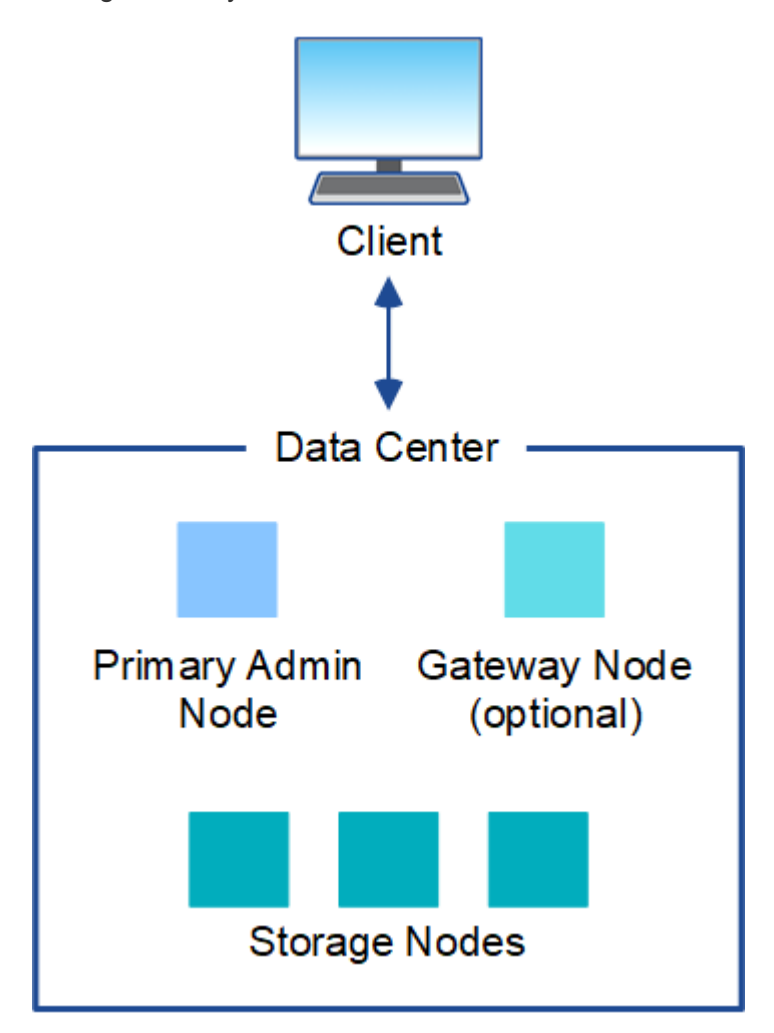

#### **Mehrere Standorte**

In einer Implementierung mit mehreren Standorten können an jedem Standort unterschiedliche Typen und eine unterschiedliche Anzahl von StorageGRID Ressourcen installiert werden. So könnte beispielsweise mehr

Storage für ein Datacenter als für ein anderes erforderlich sein.

Unterschiedliche Standorte befinden sich häufig an geografischen Standorten über unterschiedliche Ausfall-Domains, wie z. B. Erdbebenfehlerleitungen oder Überschwemmungsgebiete. Die Daten-Sharing und Disaster Recovery werden durch die automatische Verteilung der Daten an andere Standorte realisiert.

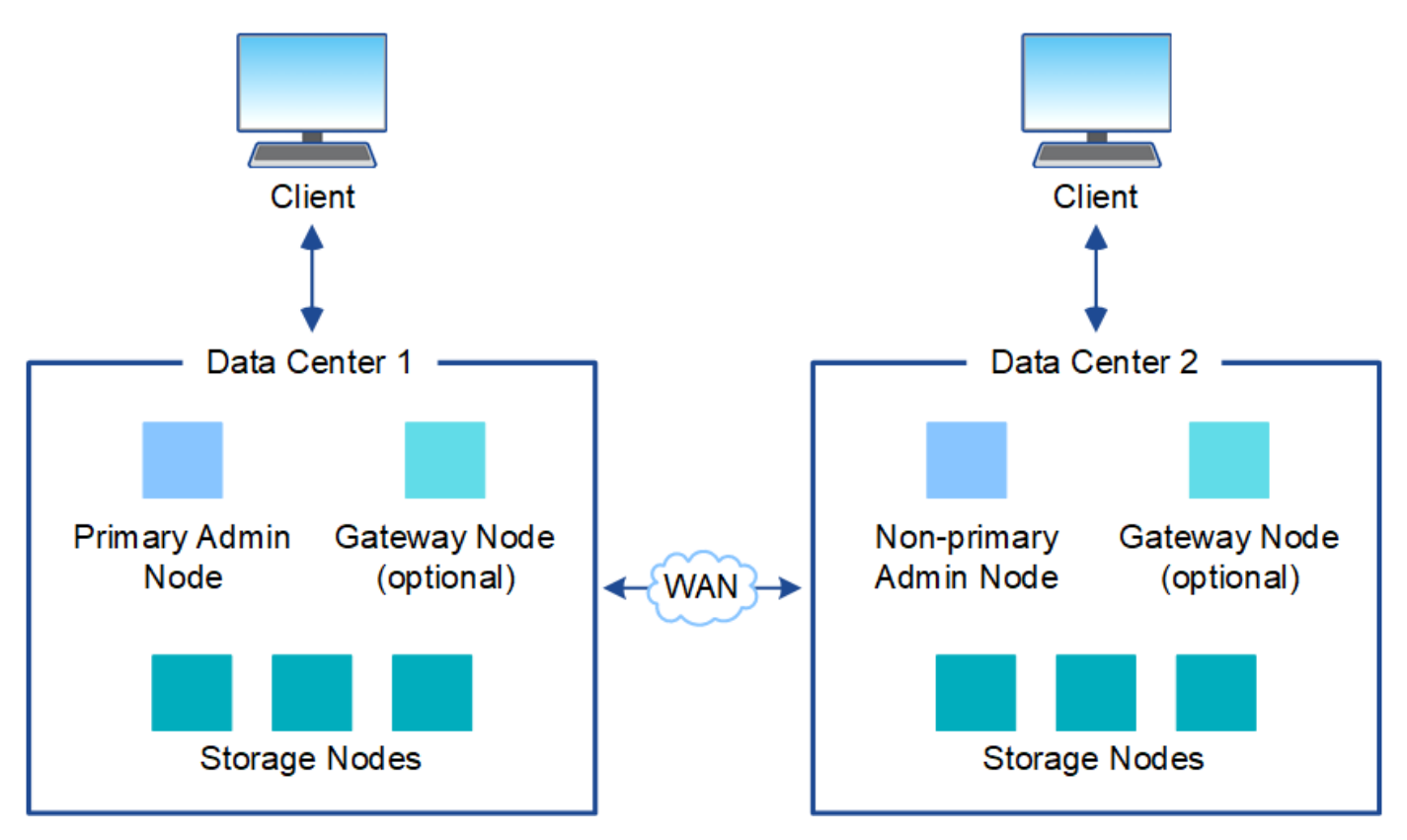

Darüber hinaus können mehrere logische Standorte innerhalb eines einzigen Datacenters eingesetzt werden, um die Verfügbarkeit und Ausfallsicherheit durch verteilte Replizierung und Erasure Coding zu verbessern.

#### **Redundanz des Grid-Nodes**

Bei einer Implementierung an einem Standort oder an mehreren Standorten können Sie optional mehrere Admin-Nodes oder Gateway-Nodes enthalten, um Redundanz zu gewährleisten. Sie können beispielsweise mehr als einen Admin-Node an einem einzelnen Standort oder an mehreren Standorten installieren. Allerdings kann jedes StorageGRID System nur einen primären Admin-Node haben.

## **Systemarchitektur**

Dieses Diagramm zeigt, wie Grid-Nodes innerhalb eines StorageGRID Systems angeordnet sind.

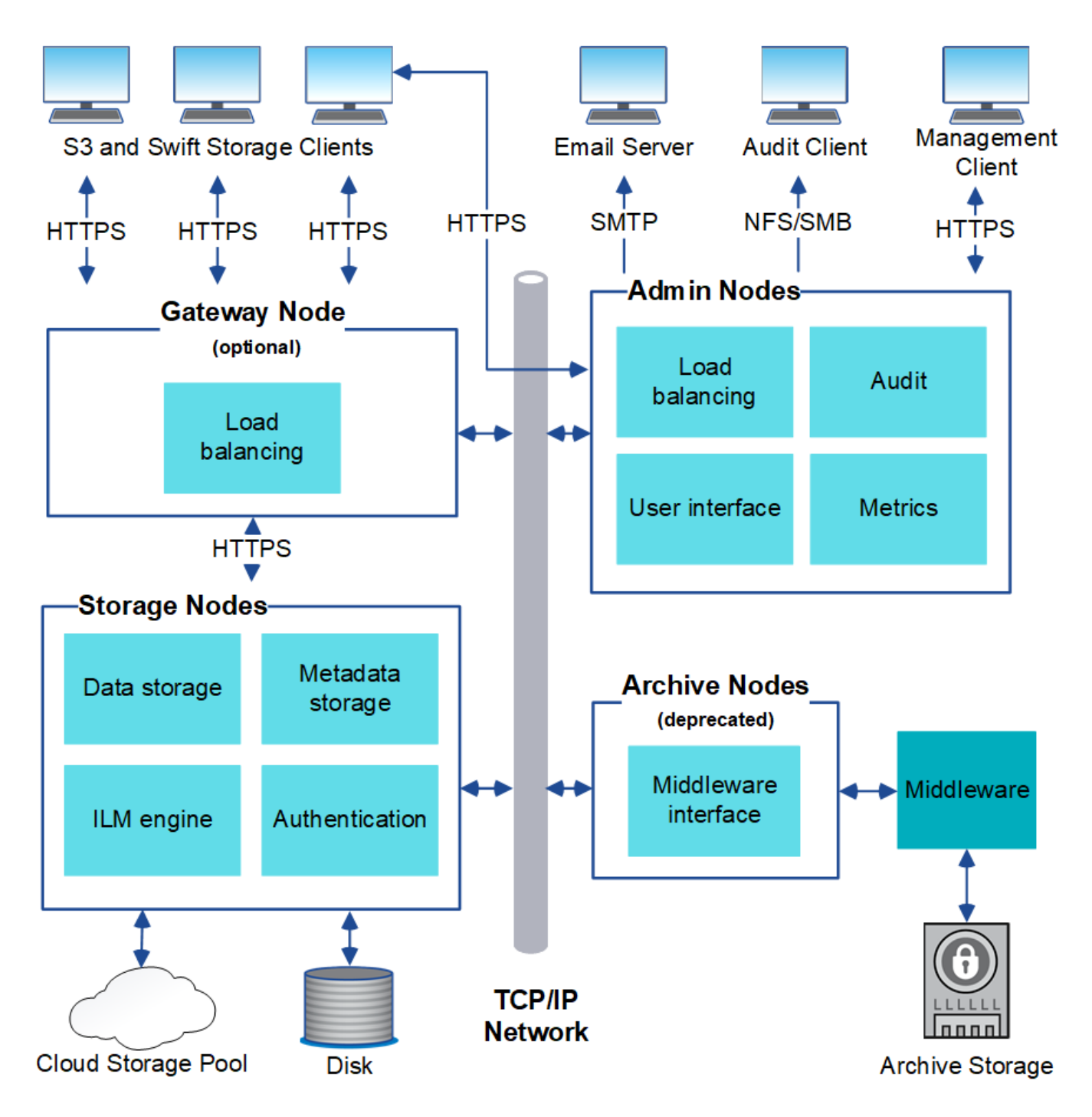

S3- und Swift-Clients speichern und abrufen von Objekten in StorageGRID. Andere Clients werden verwendet, um E-Mail-Benachrichtigungen zu senden, auf die StorageGRID-Managementoberfläche zuzugreifen und optional auf die Audit-Freigabe zuzugreifen.

S3- und Swift-Clients können eine Verbindung zu einem Gateway-Node oder einem Admin-Node herstellen, um die Load-Balancing-Schnittstelle zu Storage-Nodes zu verwenden. Alternativ können S3 und Swift Clients über HTTPS eine direkte Verbindung zu Storage-Nodes herstellen.

Objekte können in StorageGRID auf Software- oder hardwarebasierten Storage-Nodes oder in Cloud-Storage-Pools, die aus externen S3-Buckets oder Azure Blob Storage-Containern bestehen, gespeichert werden.

## <span id="page-9-0"></span>**Grid Nodes und Services**

## <span id="page-9-1"></span>**Grid-Knoten und -Dienste: Überblick**

Der grundlegende Baustein eines StorageGRID Systems ist der Grid-Node. Nodes enthalten Services. Dies sind Softwaremodule, die einen Grid-Node mit einem Satz von Funktionen ausstatten.

#### **Typen von Grid-Nodes**

Das StorageGRID System nutzt vier Typen von Grid-Nodes:

#### **Admin-Nodes**

Bereitstellen von Managementservices wie Systemkonfiguration, Monitoring und Protokollierung Wenn Sie sich beim Grid Manager anmelden, stellen Sie eine Verbindung zu einem Admin-Node her. Jedes Grid muss über einen primären Admin-Node verfügen und möglicherweise über zusätzliche nicht-primäre Admin-Nodes für Redundanz verfügen. Sie können eine Verbindung zu einem beliebigen Admin-Knoten herstellen, und jeder Admin-Knoten zeigt eine ähnliche Ansicht des StorageGRID-Systems an. Wartungsverfahren müssen jedoch mit dem primären Admin-Node durchgeführt werden.

Admin-Nodes können auch verwendet werden, um den S3- und Swift-Client-Datenverkehr auszugleichen.

Siehe ["Was ist ein Admin-Node?"](#page-12-0)

#### **Storage-Nodes**

Management und Speicherung von Objektdaten und Metadaten Jeder Standort im StorageGRID-System muss über mindestens drei Storage-Nodes verfügen.

Siehe ["Was ist ein Storage-Node?"](#page-15-0)

#### **Gateway-Nodes (optional)**

Stellen Sie eine Schnittstelle für den Lastausgleich bereit, über die Client-Anwendungen eine Verbindung zu StorageGRID herstellen können. Ein Load Balancer leitet die Clients nahtlos an einen optimalen Storage Node weiter, sodass der Ausfall von Nodes oder sogar einem gesamten Standort transparent ist.

Siehe ["Was ist ein Gateway Node?"](#page-19-0)

#### **Archivknoten (veraltet)**

Stellen Sie eine optionale Schnittstelle bereit, über die Objektdaten auf Band archiviert werden können.

Siehe ["Was ist ein Archivknoten?"](#page-20-1)

#### **Hardware- und Software-Nodes**

StorageGRID Nodes können als StorageGRID-Appliance-Nodes oder als softwarebasierte Nodes implementiert werden.

#### **StorageGRID Appliance-Nodes**

StorageGRID Hardware-Appliances wurden speziell für den Einsatz in einem StorageGRID System entwickelt. Einige Geräte können als Storage-Nodes verwendet werden. Andere Appliances können als Admin-Nodes oder Gateway-Nodes verwendet werden. Die Appliance-Nodes können mit softwarebasierten Nodes kombiniert oder vollständig entwickelten Appliance-Grids ohne Abhängigkeiten von externen Hypervisoren,

Storage- oder Computing-Hardware implementiert werden.

Im Folgenden erfahren Sie mehr über die verfügbaren Appliances:

- ["StorageGRID Appliance-Dokumentation"](https://docs.netapp.com/us-en/storagegrid-appliances/)
- ["NetApp Hardware Universe"](https://hwu.netapp.com)

#### **Softwarebasierte Nodes**

Softwarebasierte Grid-Nodes können als VMware Virtual Machines oder in Container-Engines auf einem Linux-Host implementiert werden.

- Virtuelle Maschine (VM) in VMware vSphere: Siehe ["Installieren Sie StorageGRID auf VMware".](https://docs.netapp.com/de-de/storagegrid-118/vmware/index.html)
- In einer Container-Engine unter Red hat Enterprise Linux: Siehe ["Installieren Sie StorageGRID unter Red](https://docs.netapp.com/de-de/storagegrid-118/rhel/index.html) [hat Enterprise Linux"](https://docs.netapp.com/de-de/storagegrid-118/rhel/index.html).
- Innerhalb einer Container-Engine auf Ubuntu oder Debian: Siehe ["Installieren Sie StorageGRID auf Ubuntu](https://docs.netapp.com/de-de/storagegrid-118/ubuntu/index.html) [oder Debian"](https://docs.netapp.com/de-de/storagegrid-118/ubuntu/index.html).

Verwenden Sie die ["NetApp Interoperabilitäts-Matrix-Tool \(IMT\)"](https://imt.netapp.com/matrix/#welcome) Bestimmen der unterstützten Versionen.

Bei der Erstinstallation eines neuen softwarebasierten Storage-Knotens können Sie angeben, dass er nur für verwendet werden soll ["Speichern von Metadaten".](#page-15-0)

#### **StorageGRID Services**

Nachfolgend finden Sie eine vollständige Liste der StorageGRID Services.

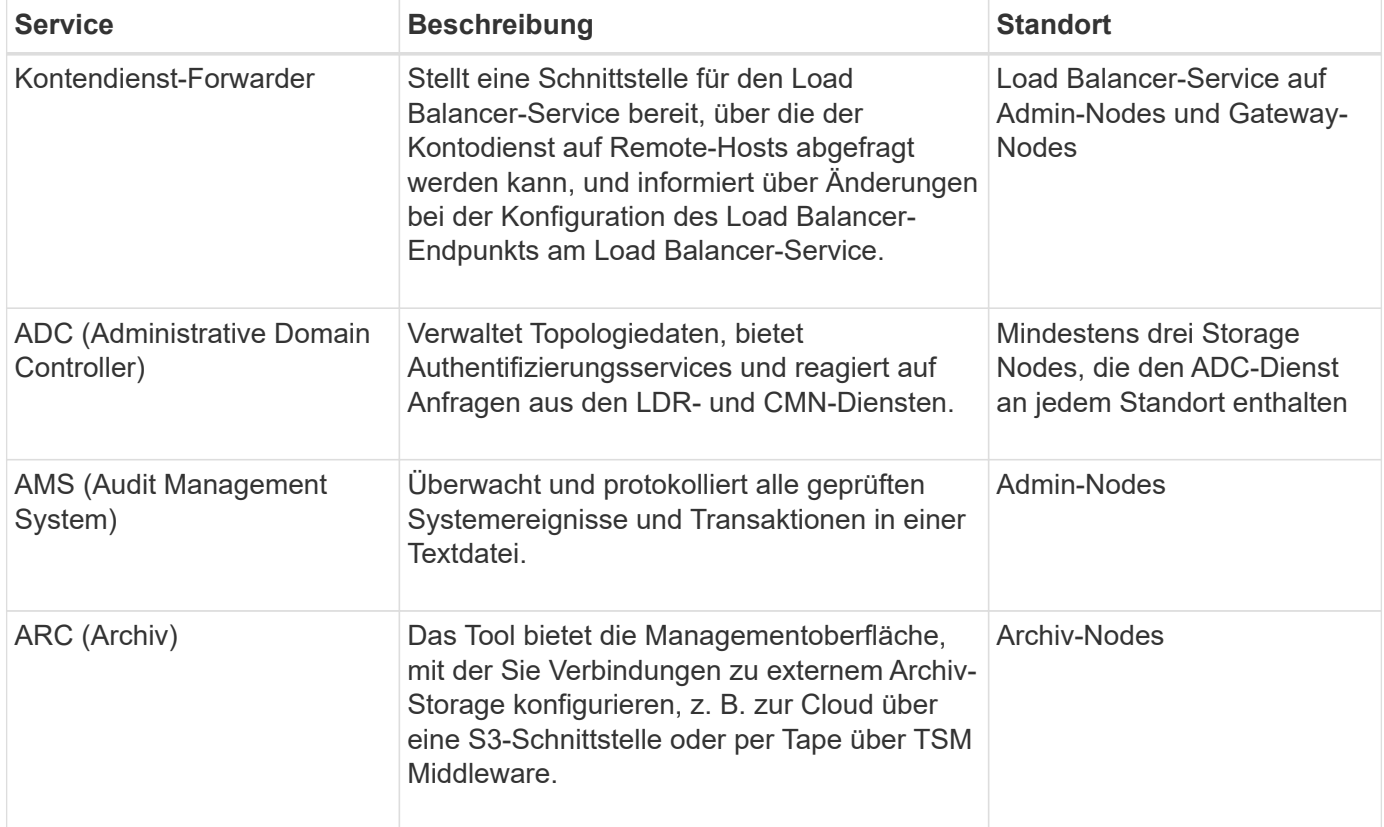

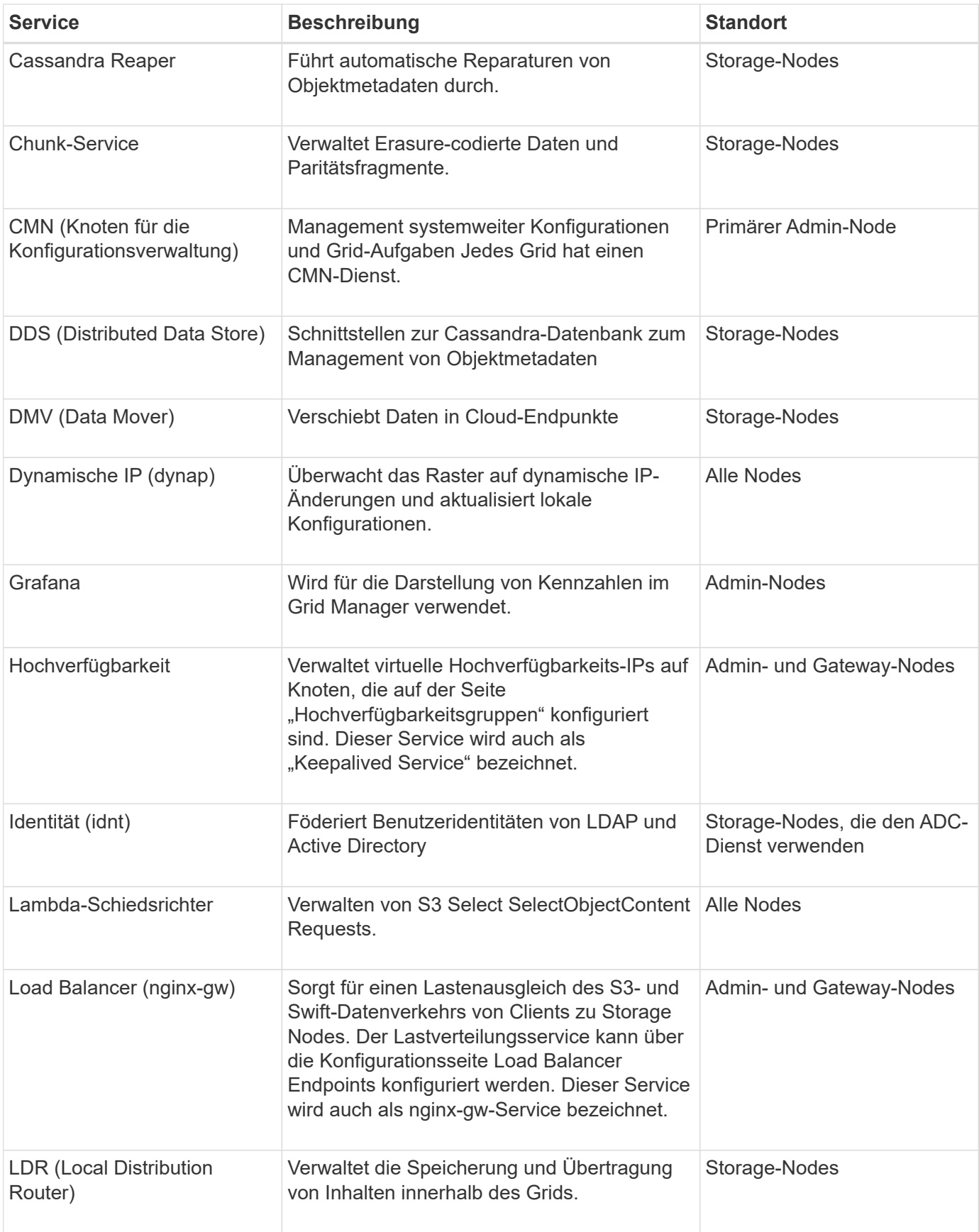

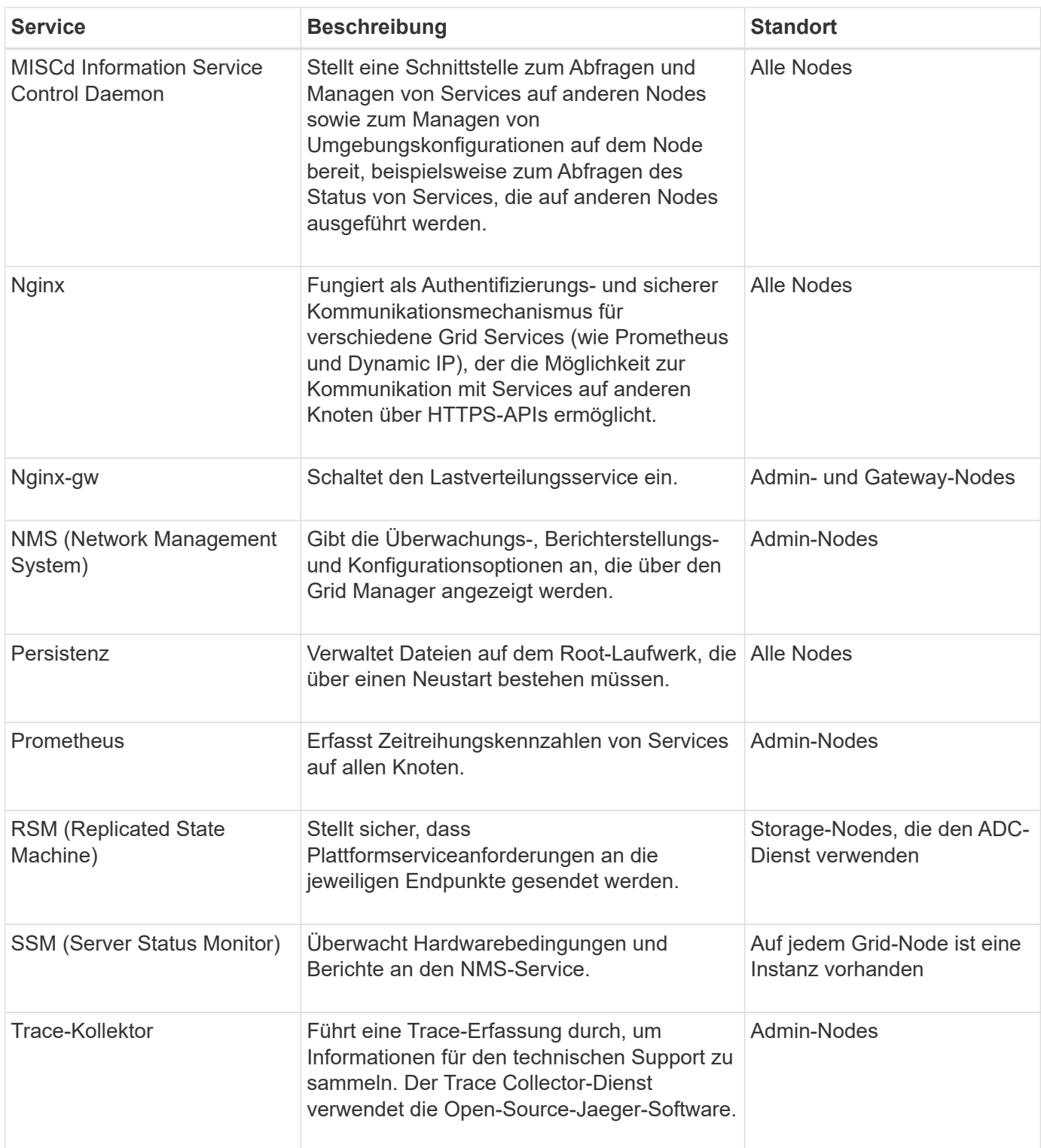

## <span id="page-12-0"></span>**Was ist ein Admin-Node?**

Admin Nodes stellen Managementservices wie Systemkonfiguration, Monitoring und Protokollierung bereit. Admin-Nodes können auch verwendet werden, um den S3- und Swift-Client-Datenverkehr auszugleichen. Jedes Grid muss einen primären Admin-Node haben und kann eine beliebige Anzahl nicht primärer Admin-Nodes für Redundanz aufweisen.

#### **Unterschiede zwischen primären und nicht primären Admin-Nodes**

Wenn Sie sich beim Grid Manager oder dem Tenant Manager anmelden, stellen Sie eine Verbindung zu einem Admin-Node her. Sie können eine Verbindung zu einem beliebigen Admin-Knoten herstellen, und jeder Admin-Knoten zeigt eine ähnliche Ansicht des StorageGRID-Systems an. Der primäre Admin-Node bietet jedoch mehr Funktionen als nicht-primäre Admin-Nodes. Die meisten Wartungsverfahren müssen beispielsweise von den primären Admin-Nodes aus durchgeführt werden.

In der Tabelle sind die Funktionen der primären und nicht-primären Admin-Nodes zusammengefasst.

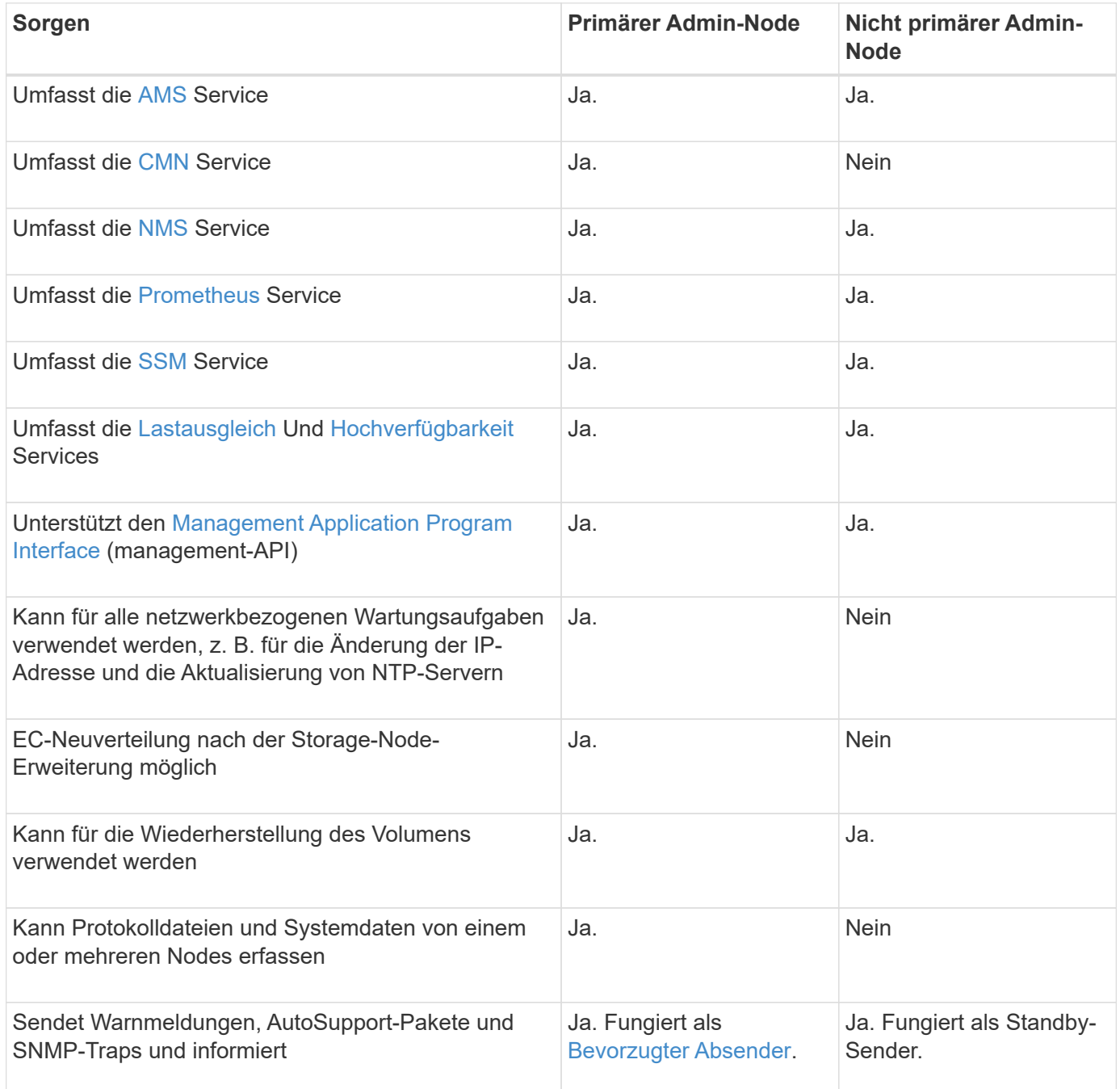

#### **Administratorknoten des bevorzugten Absenders**

Wenn Ihre StorageGRID-Bereitstellung mehrere Administratorknoten umfasst, ist der primäre Administratorknoten der bevorzugte Absender für Warnmeldungen, AutoSupport-Pakete, SNMP-Traps und -Benachrichtigungen sowie ältere Alarmmeldungen.

Im normalen Systembetrieb sendet nur der bevorzugte Sender Benachrichtigungen. Alle anderen Admin-Knoten überwachen jedoch den bevorzugten Sender. Wenn ein Problem erkannt wird, fungieren andere Admin-Nodes als *Standby-Sender*.

In den folgenden Fällen können mehrere Benachrichtigungen gesendet werden:

- Wenn Admin-Knoten voneinander "islanded" werden, versuchen sowohl der bevorzugte Sender als auch der Standby-Sender, Benachrichtigungen zu senden, und es können mehrere Kopien von Benachrichtigungen empfangen werden.
- Wenn der Standby-Sender Probleme mit dem bevorzugten Sender erkennt und mit dem Senden von Benachrichtigungen beginnt, kann der bevorzugte Sender möglicherweise wieder Benachrichtigungen senden. In diesem Fall können doppelte Benachrichtigungen gesendet werden. Der Standby-Sender hört auf, Benachrichtigungen zu senden, wenn Fehler auf dem bevorzugten Sender nicht mehr erkannt werden.

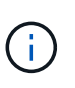

Wenn Sie AutoSupport-Pakete testen, senden alle Admin-Knoten den Test. Wenn Sie die Warnbenachrichtigungen testen, müssen Sie sich bei jedem Admin-Knoten anmelden, um die Verbindung zu überprüfen.

#### **Primäre Dienste für Admin-Nodes**

Die folgende Tabelle zeigt die primären Dienste für Admin-Nodes. Diese Tabelle enthält jedoch nicht alle Node-Services.

<span id="page-14-2"></span><span id="page-14-1"></span><span id="page-14-0"></span>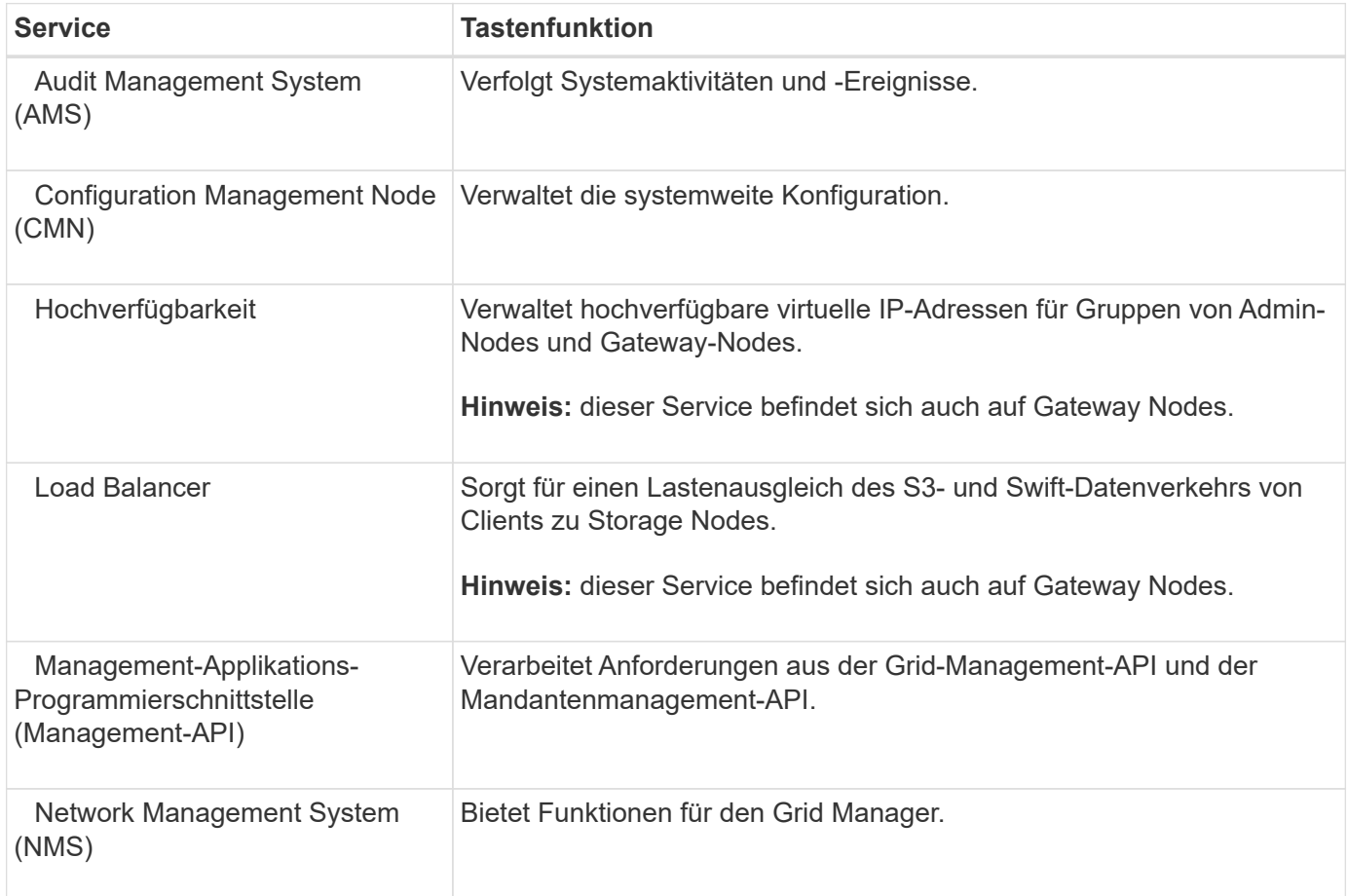

<span id="page-15-1"></span>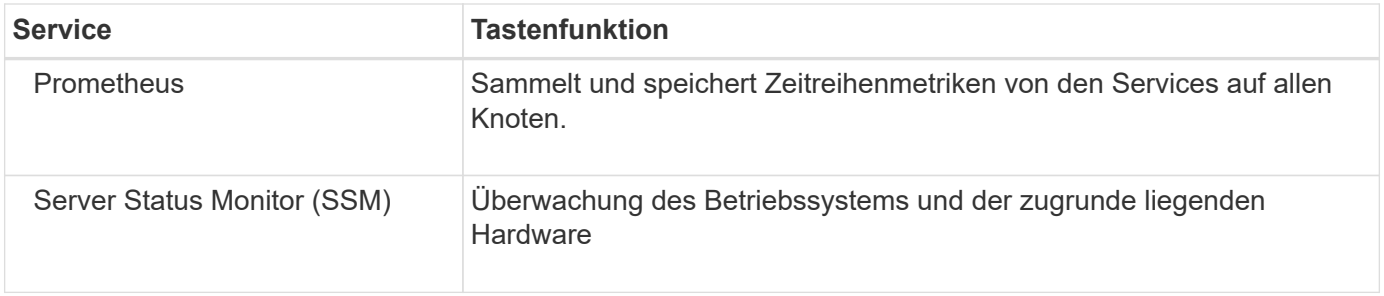

## <span id="page-15-2"></span><span id="page-15-0"></span>**Was ist ein Storage-Node?**

Storage-Nodes managen und speichern Objektdaten und Metadaten. Storage-Nodes umfassen die Services und Prozesse, die zum Speichern, Verschieben, Überprüfen und Abrufen von Objektdaten und Metadaten auf der Festplatte erforderlich sind.

Jeder Standort im StorageGRID-System muss über mindestens drei Storage-Nodes verfügen.

#### **Typen von Storage-Nodes**

Alle Storage-Nodes, die vor StorageGRID 11.8 installiert wurden, speichern sowohl Objekte als auch Metadaten für diese Objekte. Ab StorageGRID 11.8 können Sie den Speicher-Node-Typ für neue softwarebasierte Speicher-Nodes auswählen:

#### **Objekt- und Metadaten-Storage-Nodes**

Standardmäßig speichern alle neuen Speicher-Nodes, die in StorageGRID 11.8 installiert sind, sowohl Objekte als auch Metadaten.

#### **Nur Metadaten Storage-Nodes (nur softwarebasierte Nodes)**

Sie können angeben, dass ein neuer softwarebasierter Storage-Node nur zum Speichern von Metadaten verwendet wird. Während der StorageGRID Systemerweiterung können Sie dem StorageGRID System auch einen rein metadatenbasierten softwarebasierten Storage-Node hinzufügen.

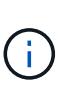

Sie können den Storage-Node-Typ nur auswählen, wenn Sie den softwarebasierten Node zu Beginn installieren oder den softwarebasierten Node während der StorageGRID-Systemerweiterung installieren. Sie können den Typ nicht ändern, nachdem die Node-Installation abgeschlossen ist.

Die Installation eines Node, der nur Metadaten enthält, ist in der Regel nicht erforderlich. Die ausschließliche Verwendung eines Storage-Nodes für Metadaten kann jedoch sinnvoll sein, wenn Ihr Grid eine sehr große Anzahl kleiner Objekte speichert. Die Installation von dedizierten Metadaten sorgt für ein besseres Gleichgewicht zwischen dem für eine sehr große Anzahl an kleinen Objekten erforderlichen Speicherplatz und dem für alle Metadaten erforderlichen Speicherplatz.

Bei der Installation eines Grid mit softwarebasierten, metadatenbasierten Nodes muss das Grid auch eine Mindestanzahl an Nodes für Objekt-Storage enthalten:

- Für ein Grid an einem Standort werden mindestens zwei Storage-Nodes für Objekte und Metadaten konfiguriert.
- Bei einem Grid mit mehreren Standorten werden mindestens ein Storage Node pro Standort für Objekte und Metadaten konfiguriert.

Softwarebasierte Storage-Nodes zeigen auf allen Seiten, auf denen der Storage-Node-Typ aufgeführt ist, eine

nur-Metadaten-Anzeige für jeden nur-Metadaten-Node an.

#### **Primäre Services für Storage-Nodes**

Die folgende Tabelle enthält die primären Services für Storage-Nodes. In dieser Tabelle werden jedoch nicht alle Node-Services aufgeführt.

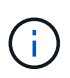

Einige Services, wie z. B. der ADC-Service und der RSM-Service, bestehen in der Regel nur auf drei Storage-Nodes an jedem Standort.

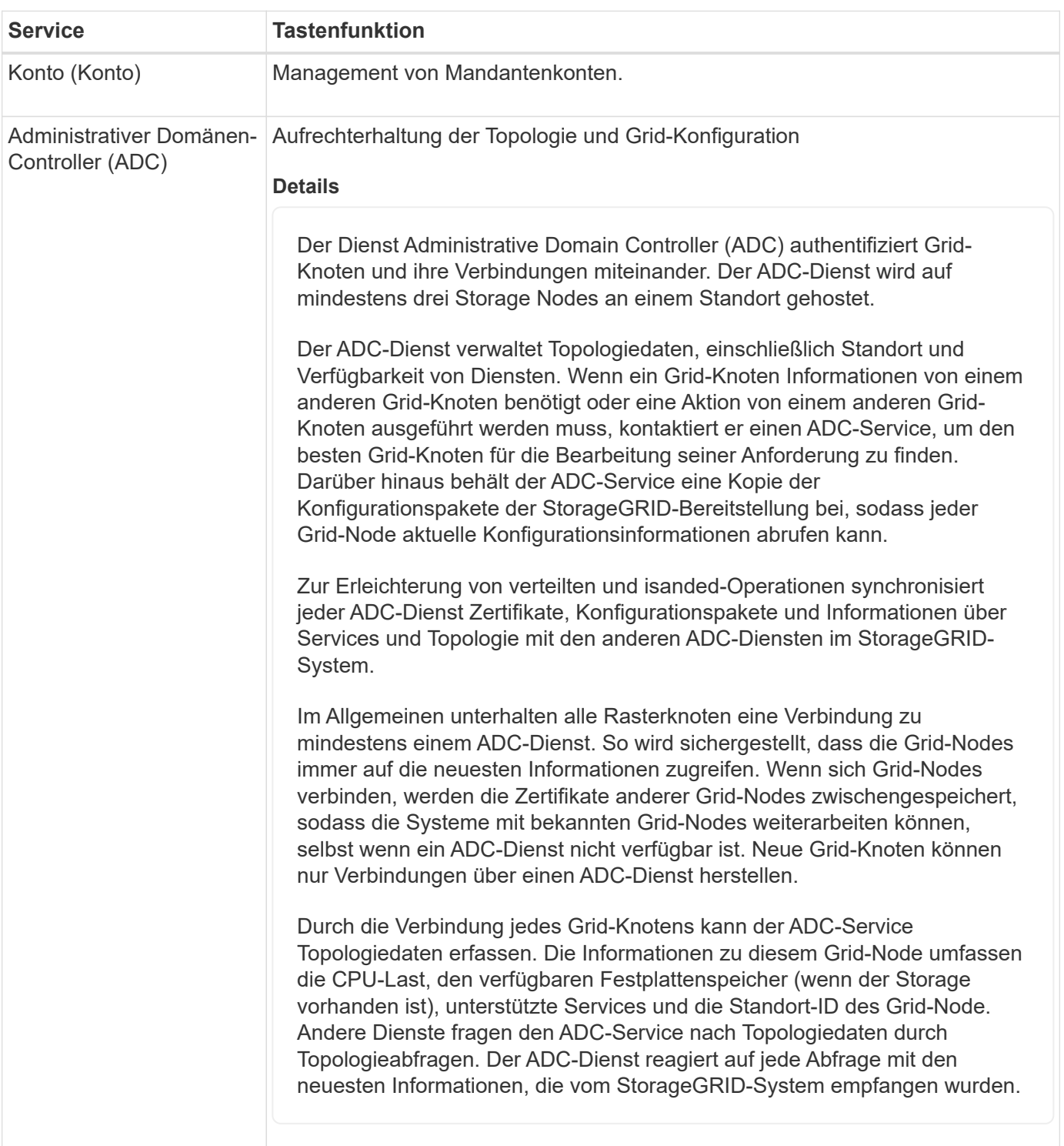

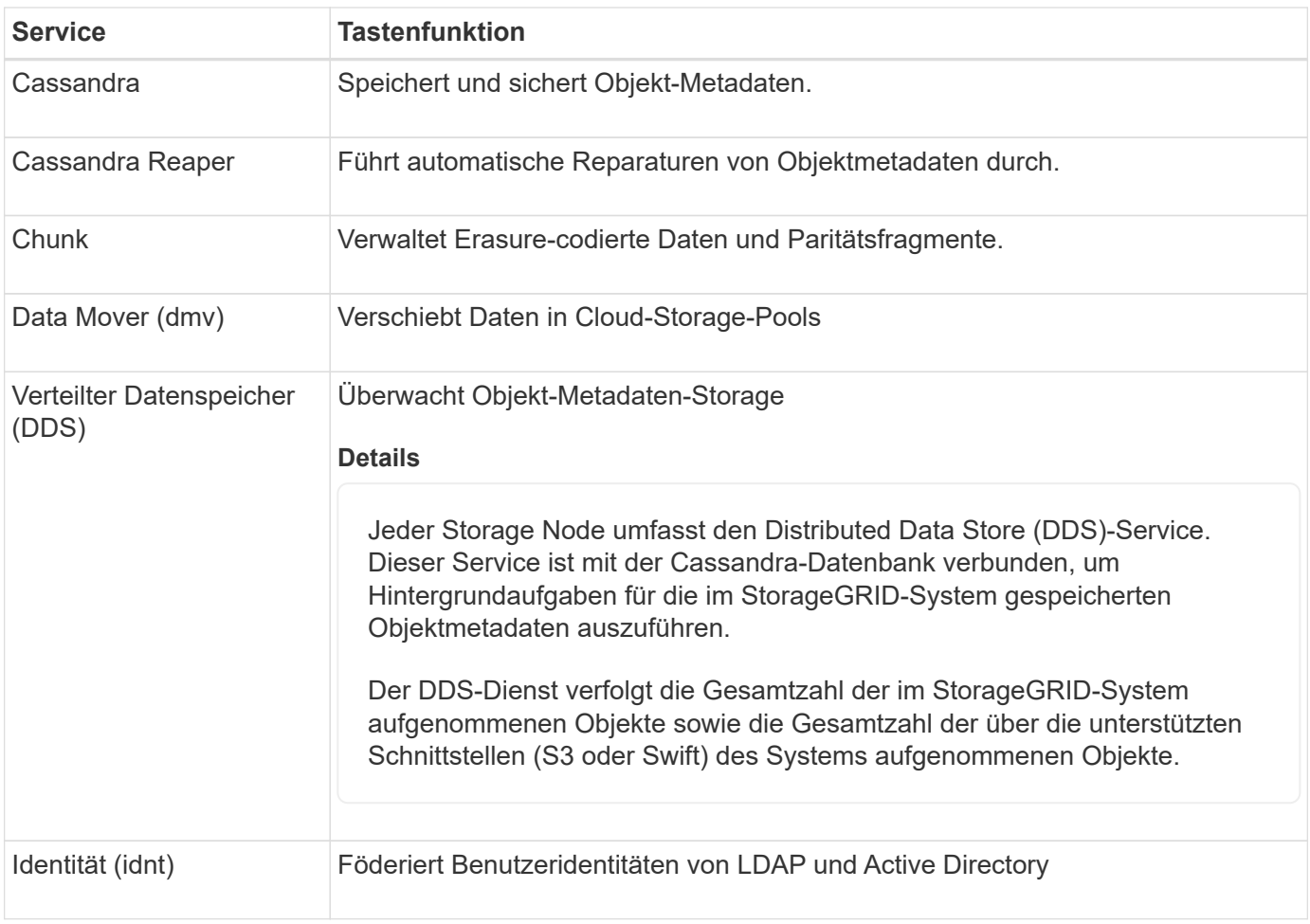

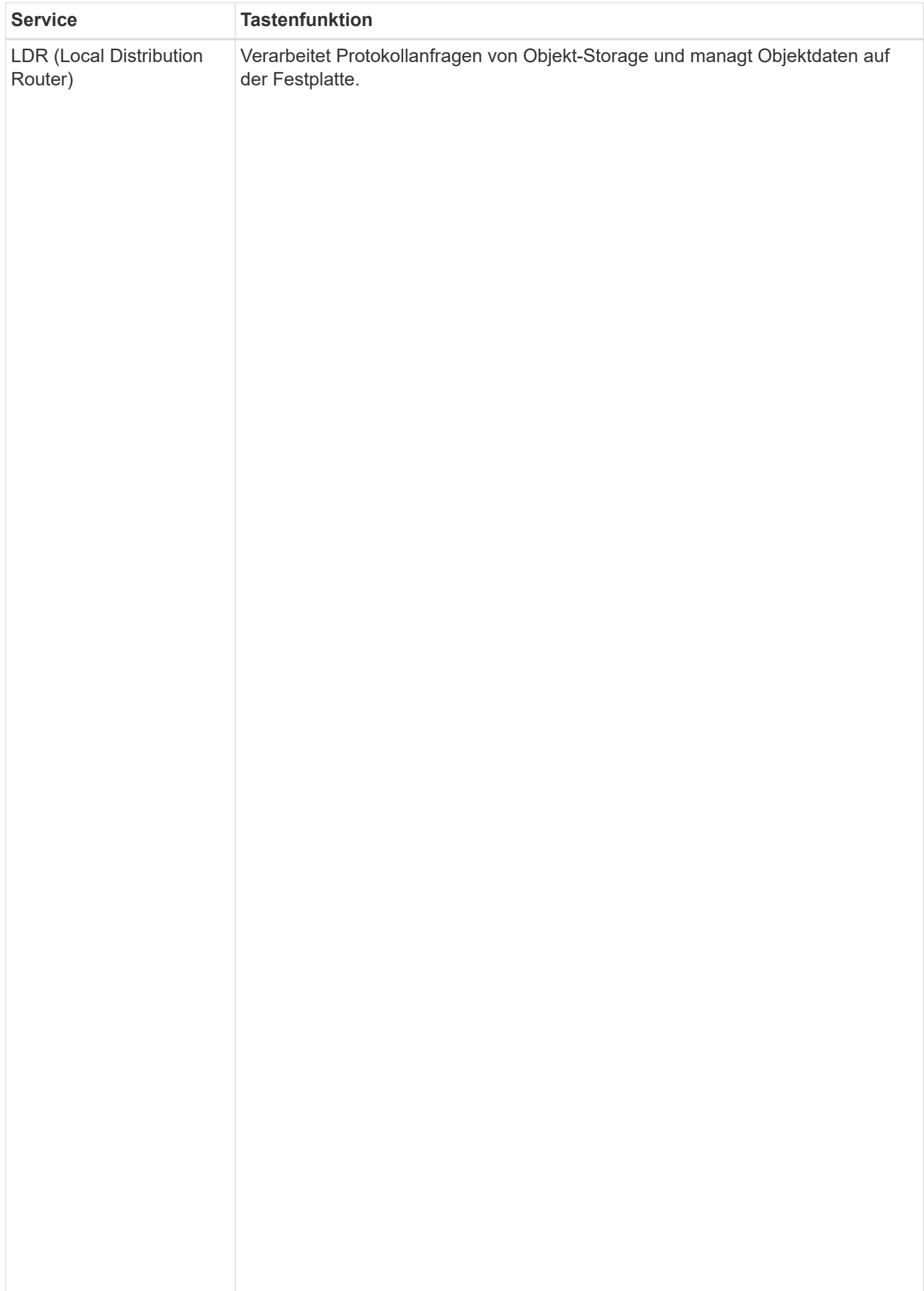

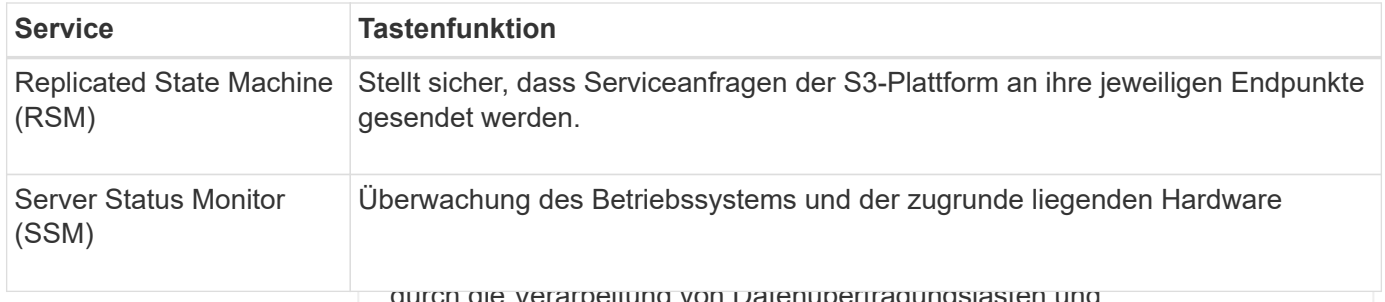

dlei iupei u ay Datenverkehrsfunktionen.

## <span id="page-19-0"></span>**Was ist ein Gateway Node?**

Der LDR-Service übernimmt folgende Aufgaben:

und Swift-Client-Applikationen regelverbindung mit StorageGRID genutzt werden kann. Load Balancing maximiert din Geschwindigkeit und der Verbindungskapazität, indem der Workload auf mehrere Storage Nodes verjetilt wird. Gateway Nodes sind optional. Gateway-Nodes bieten eine dedizierte Schnittstelle für den Lastausgleich, die von S3-

Der StorageGRID Load Balancer**\*wirdist叶ओein4an**nin-Nodes und allen Gateway Nodes angeboten. Sie • Objektdatenübertragung von einem anderen LDR-Service (Storage Node) • Datenspeicher-Management beendet die TLS-Beendigung von Glient-Anforderungseunasium die Anforderungen und stellt verweisiehere Verbindungen zu den Storage-Nodes her. Der Load Balancer Service leitet Clients nahtlos an einen optimalen Storage Node weiter, sodass der Ausfall von Nodes oder sogar eines ganzen Standorts transparent ist.

Sie konfigurieren einen oder mehre<del>pe<sub>dt</sub>oad Balantstell</del>an past e<sub>n</sub> um den Port und das Netzwerkprotokoll Balancer-Dienste auf Gateway-**ŋʁှd\_ტɪ॑एʊɐeŊǫdesraʁှʁreit͡ตtseləɛh-leæel**ନadænoon-Esdimundtsjelafinalendem den Client-Typ (S3 oder Swift), **den Bindungsmodu**s und optional eine Liste zulässiger oder blockierter (HTTPS oder HTTP) zu definieren, mit dem eingehende und ausgehende Client-Anfragen auf die Load Mandanten. Siehe ["Überlegungen zum Lastausgleich".](https://docs.netapp.com/de-de/storagegrid-118/admin/managing-load-balancing.html)

#### **Objektspeicher**

Der zugrunde liegende Datenspeicher eines LDR-Service wird in eine feste Anzahl an Objektspeichern (auch Storage-Volumes genannt) ausfällt, kann eine Backup-Schnittstelle den Workload der Client-Applikation managen. Siehe ["Managen Sie](https://docs.netapp.com/de-de/storagegrid-118/admin/managing-high-availability-groups.html)<br>Litter für den der den Workload der Objektspeicher IST ein separater Bereitstellungspunkt. Bei Bedarf können Sie die Netzwerkschnittstellen mehrerer Gateway Nodes und Admin-Nodes in einer HA-Gruppe (High Availability, Hochverfügbarkeit) gruppieren. Wenn die aktive Schnittstelle in der HA-Gruppe [Hochverfügbarkeitsgruppen \(High Availability Groups, HA-Gruppen\)"](https://docs.netapp.com/de-de/storagegrid-118/admin/managing-high-availability-groups.html).

Das Objekt speichert in einem Storage-Node werden durch eine **Primäre Dienste für Gateway-Nodes**adezimalzahl zwischen 0000 und 002F identifiziert, die als Volume-ID bezeichnet wird. Der Speicherplatz ist im ersten Objektspeicher (Volume In der folgenden Tabelle werden die primären Services für Gateway-Nodes aufgeführt. In dieser Tabellar werden jedoch nicht alle Node-Ser<del>vicre aufgeführt.</del><br>werden jedoch nicht alle Node-Ser<del>vicre aufgeführt.</del>

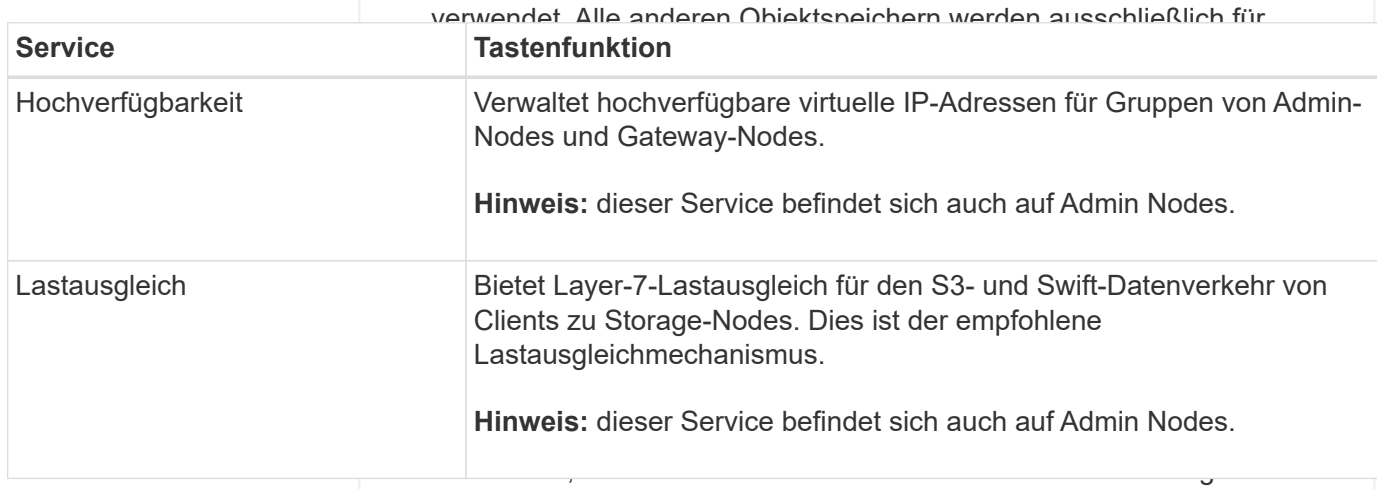

Um Redundanz sicherzustellen und so vor Verlust zu schützen, werden an jedem Standort drei Kopien von Objekt-Metadaten aufbewahrt. Diese Replikation ist nicht konfigurierbar und wird automatisch ausgeführt. Weitere Informationen finden Sie unter ["Management von Objekt-](https://docs.netapp.com/de-de/storagegrid-118/admin/managing-object-metadata-storage.html)[Metadaten-Storage".](https://docs.netapp.com/de-de/storagegrid-118/admin/managing-object-metadata-storage.html)

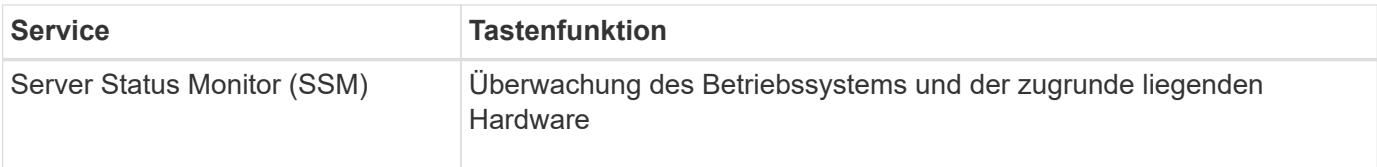

## <span id="page-20-1"></span>**Was ist ein Archivknoten?**

Die Unterstützung für Archivknoten ist veraltet und wird in einer zukünftigen Version entfernt.

> Die Unterstützung für Archivknoten ist veraltet und wird in einer zukünftigen Version entfernt. Das Verschieben von Objekten vom Archiv-Node auf ein externes Archiv-Storage-System über die S3-API wurde durch ILM Cloud Storage-Pools ersetzt, die mehr Funktionen bieten.

Die Option Cloud Tiering – Simple Storage Service (S3) ist auch veraltet. Wenn Sie derzeit einen Archivknoten mit dieser Option verwenden, ["Migrieren Sie Ihre Objekte in einen Cloud-](https://docs.netapp.com/de-de/storagegrid-118/admin/migrating-objects-from-cloud-tiering-s3-to-cloud-storage-pool.html)[Storage-Pool"](https://docs.netapp.com/de-de/storagegrid-118/admin/migrating-objects-from-cloud-tiering-s3-to-cloud-storage-pool.html) Stattdessen.

Außerdem sollten Sie Archivknoten aus den aktiven ILM-Richtlinien in StorageGRID 11.7 oder früher entfernen. Das Entfernen von Objektdaten, die auf Archive Nodes gespeichert sind, vereinfacht zukünftige Upgrades. Siehe ["Arbeiten mit ILM-Regeln und ILM-Richtlinien".](https://docs.netapp.com/de-de/storagegrid-118/ilm/working-with-ilm-rules-and-ilm-policies.html)

#### **Primäre Services für Archiv-Nodes**

Die folgende Tabelle zeigt die primären Dienste für Archiv-Nodes. Diese Tabelle enthält jedoch nicht alle Node-Services.

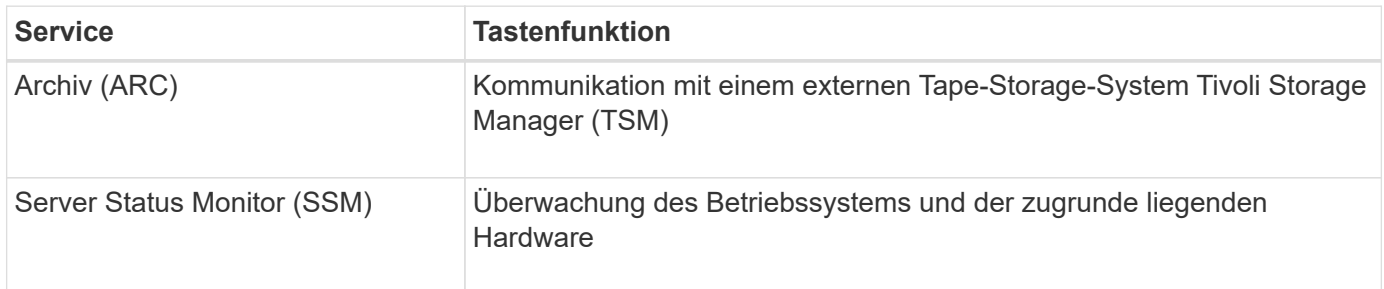

## <span id="page-20-0"></span>**Managen von Daten mit StorageGRID**

## **Was ist ein Objekt**

Bei Objekt-Storage ist die Storage-Einheit ein Objekt und nicht eine Datei oder ein Block. Im Gegensatz zur Baumstruktur eines File-Systems oder Block-Storage werden die Daten im Objekt-Storage in einem flachen, unstrukturierten Layout organisiert.

Objekt-Storage entkoppelt den physischen Standort der Daten von der Methode zum Speichern und Abrufen dieser Daten.

Jedes Objekt in einem objektbasierten Storage-System besteht aus zwei Teilen: Objekt-Daten und Objekt-Metadaten.

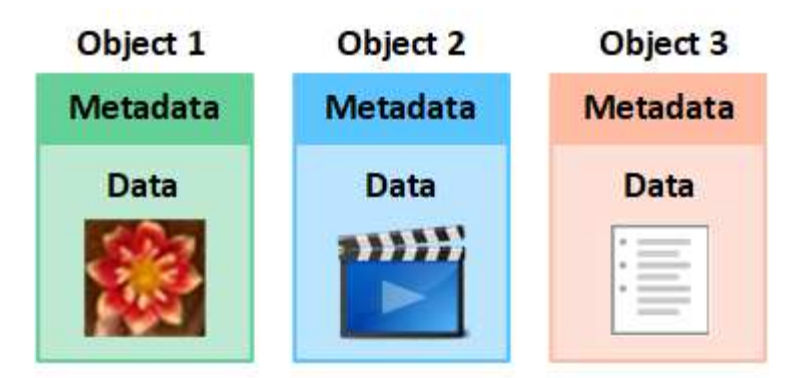

#### **Was sind Objektdaten?**

Objektdaten können alles sein, z. B. ein Foto, ein Film oder eine medizinische Aufzeichnung.

#### **Was sind Objekt-Metadaten?**

Objektmetadaten sind alle Informationen, die ein Objekt beschreiben. StorageGRID verwendet Objektmetadaten, um die Standorte aller Objekte im Grid zu verfolgen und den Lebenszyklus eines jeden Objekts mit der Zeit zu managen.

Objektmetadaten enthalten Informationen wie die folgenden:

- Systemmetadaten, einschließlich einer eindeutigen ID für jedes Objekt (UUID), dem Objektnamen, dem Namen des S3-Buckets oder Swift-Containers, dem Mandanten-Kontonamen oder -ID, der logischen Größe des Objekts, dem Datum und der Uhrzeit der ersten Erstellung des Objekts Und Datum und Uhrzeit der letzten Änderung des Objekts.
- Der aktuelle Speicherort der einzelnen Objektkopien oder Fragmente, deren Löschen codiert wurde
- Alle dem Objekt zugeordneten Benutzer-Metadaten.

Objektmetadaten sind individuell anpassbar und erweiterbar und bieten dadurch Flexibilität für die Nutzung von Applikationen.

Detaillierte Informationen zum StorageGRID Speichern von Objektmetadaten und -Speicherort finden Sie unter ["Management von Objekt-Metadaten-Storage"](https://docs.netapp.com/de-de/storagegrid-118/admin/managing-object-metadata-storage.html).

#### **Wie werden Objektdaten gesichert?**

Das StorageGRID System bietet zwei Mechanismen zum Schutz von Objektdaten vor Verlust: Replizierung und Erasure Coding.

#### **Replizierung**

Wenn StorageGRID Objekte mit einer ILM-Regel (Information Lifecycle Management) übereinstimmt, die für die Erstellung replizierter Kopien konfiguriert ist, erstellt das System exakte Kopien von Objektdaten und speichert sie in Storage-Nodes, Archivierungs-Nodes oder Cloud-Storage-Pools. ILM-Regeln bestimmen die Anzahl der Kopien, die erstellt werden, wo diese Kopien gespeichert werden und wie lange sie vom System aufbewahrt werden. Falls eine Kopie verloren geht, beispielsweise aufgrund des Verlusts eines Storage-Nodes, ist das Objekt nach wie vor verfügbar, wenn eine Kopie davon an einer anderen Stelle im StorageGRID System vorhanden ist.

Im folgenden Beispiel gibt die Regel "2 Kopien erstellen" an, dass zwei replizierte Kopien jedes Objekts in einem Speicherpool platziert werden, der drei Storage-Nodes enthält.

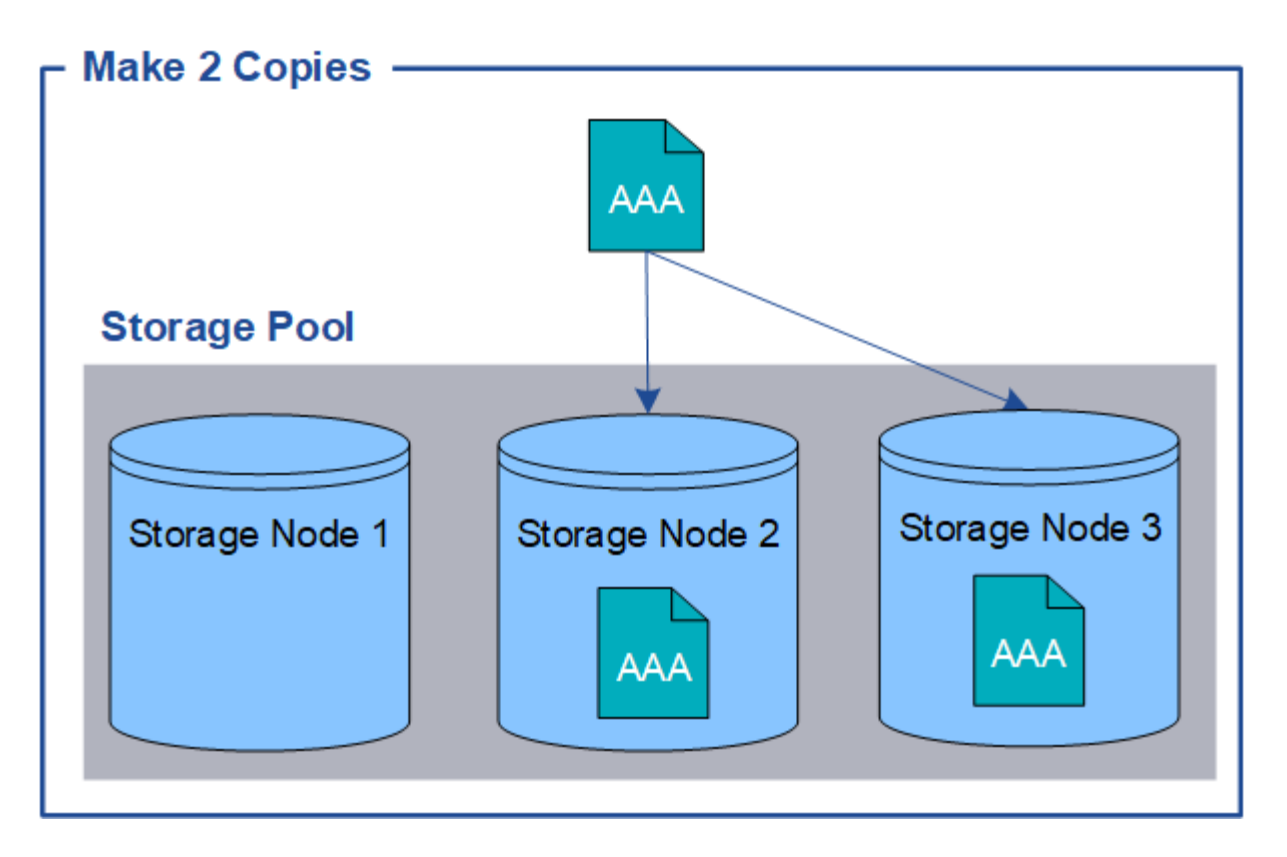

#### **Erasure Coding**

Wenn StorageGRID Objekte mit einer ILM-Regel übereinstimmt, die zur Erstellung von mit Datenkonsistenz versehenen Kopien konfiguriert ist, werden Objektdaten in Datenfragmente zerlegt, zusätzliche Paritätsfragmente berechnet und jedes Fragment auf einem anderen Storage Node gespeichert. Wenn auf ein Objekt zugegriffen wird, wird es anhand der gespeicherten Fragmente neu zusammengesetzt. Wenn ein Daten oder ein Paritätsfragment beschädigt wird oder verloren geht, kann der Algorithmus zum Erasure Coding diese Fragmente mit einer Teilmenge der verbleibenden Daten und Paritätsfragmente neu erstellen. Das verwendete Erasure Coding-Schema wird durch ILM-Regeln und Erasure Coding-Profile bestimmt.

Das folgende Beispiel zeigt den Einsatz von Erasure Coding für Objektdaten. In diesem Beispiel verwendet die ILM-Regel ein 4+2-Schema zur Einhaltung von Datenkonsistenz. Jedes Objekt wird in vier gleiche Datenfragmente geteilt und aus den Objektdaten werden zwei Paritätsfragmente berechnet. Jedes der sechs Fragmente ist in drei Datacentern auf einem anderen Storage Node gespeichert, um bei Node-Ausfällen oder Standortausfällen ihre Daten zu sichern.

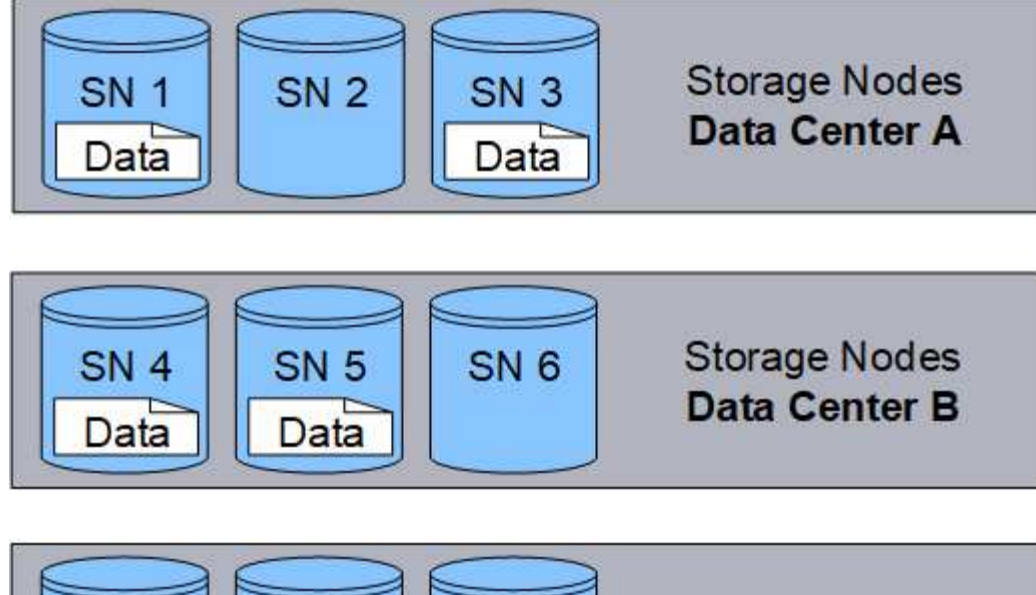

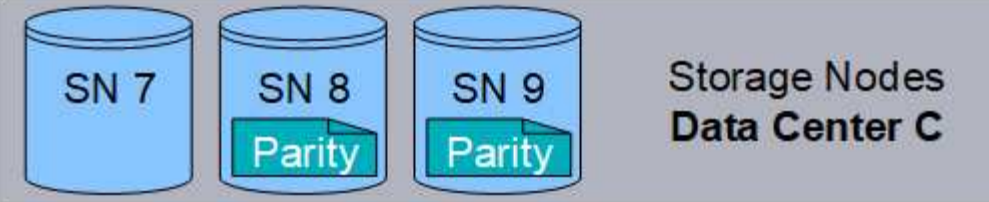

#### **Verwandte Informationen**

- ["Objektmanagement mit ILM"](https://docs.netapp.com/de-de/storagegrid-118/ilm/index.html)
- ["Verwenden Sie das Information Lifecycle Management"](#page-31-0)

## **Das Leben eines Objekts**

Das Leben eines Objekts besteht aus verschiedenen Etappen. Jede Phase stellt die Vorgänge dar, die mit dem Objekt auftreten.

Der Lebenszyklus eines Objekts umfasst das Aufnehmen, das Kopieren-Management, das Abrufen und Löschen von Objekten.

- **Ingest**: Der Prozess einer S3- oder Swift-Client-Anwendung, bei der ein Objekt über HTTP auf das StorageGRID-System gespeichert wird. In dieser Phase beginnt das StorageGRID-System mit der Verwaltung des Objekts.
- **Copy-Management**: Management replizierter und mit Erasure-Coded-Kopien in StorageGRID, wie in den ILM-Regeln der aktiven ILM-Richtlinien beschrieben. Während der Kopiemanagementphase schützt StorageGRID Objektdaten vor Verlust. Dazu wird die angegebene Anzahl und der angegebene Typ von Objektkopien auf Storage-Nodes, in einem Cloud-Storage-Pool oder auf Archiv-Node erstellt und beibehalten.
- **Retrieve**: Der Prozess einer Client-Anwendung, die auf ein vom StorageGRID-System gespeichertes Objekt zugreift. Der Client liest das Objekt, das von einem Storage-Node, Cloud-Storage-Pool oder Archive Node abgerufen wird.
- **Löschen**: Der Vorgang, bei dem alle Objektkopien aus dem Raster entfernt werden. Objekte können entweder gelöscht werden, wenn eine Client-Applikation eine Löschanfrage an das StorageGRID System sendet, oder infolge eines automatischen Prozesses, der StorageGRID nach Ablauf der Nutzungsdauer des Objekts durchführt.

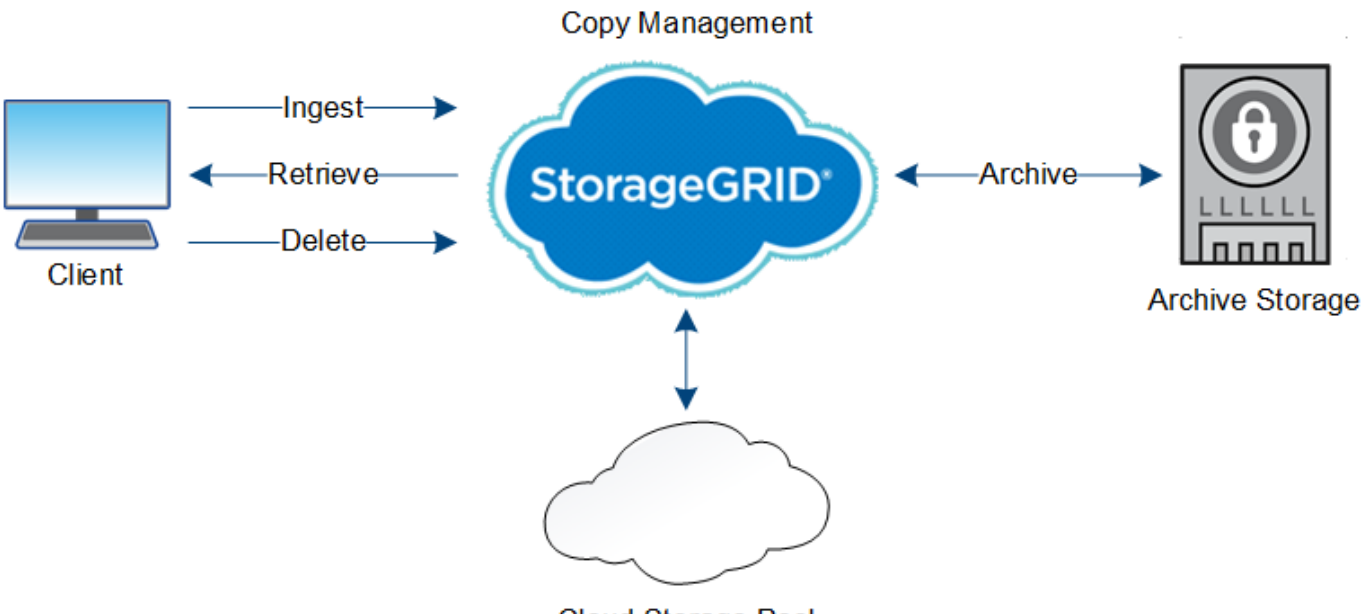

**Cloud Storage Pool** 

#### **Verwandte Informationen**

- ["Objektmanagement mit ILM"](https://docs.netapp.com/de-de/storagegrid-118/ilm/index.html)
- ["Verwenden Sie das Information Lifecycle Management"](#page-31-0)

### **Datenfluss aufnehmen**

Ein Aufnahme- oder Speichervorgang besteht aus einem definierten Datenfluss zwischen dem Client und dem StorageGRID System.

### **Datenfluss**

Wenn ein Client ein Objekt in das StorageGRID-System einspeist, verarbeitet der LDR-Service auf Storage-Nodes die Anforderung und speichert die Metadaten und Daten auf der Festplatte.

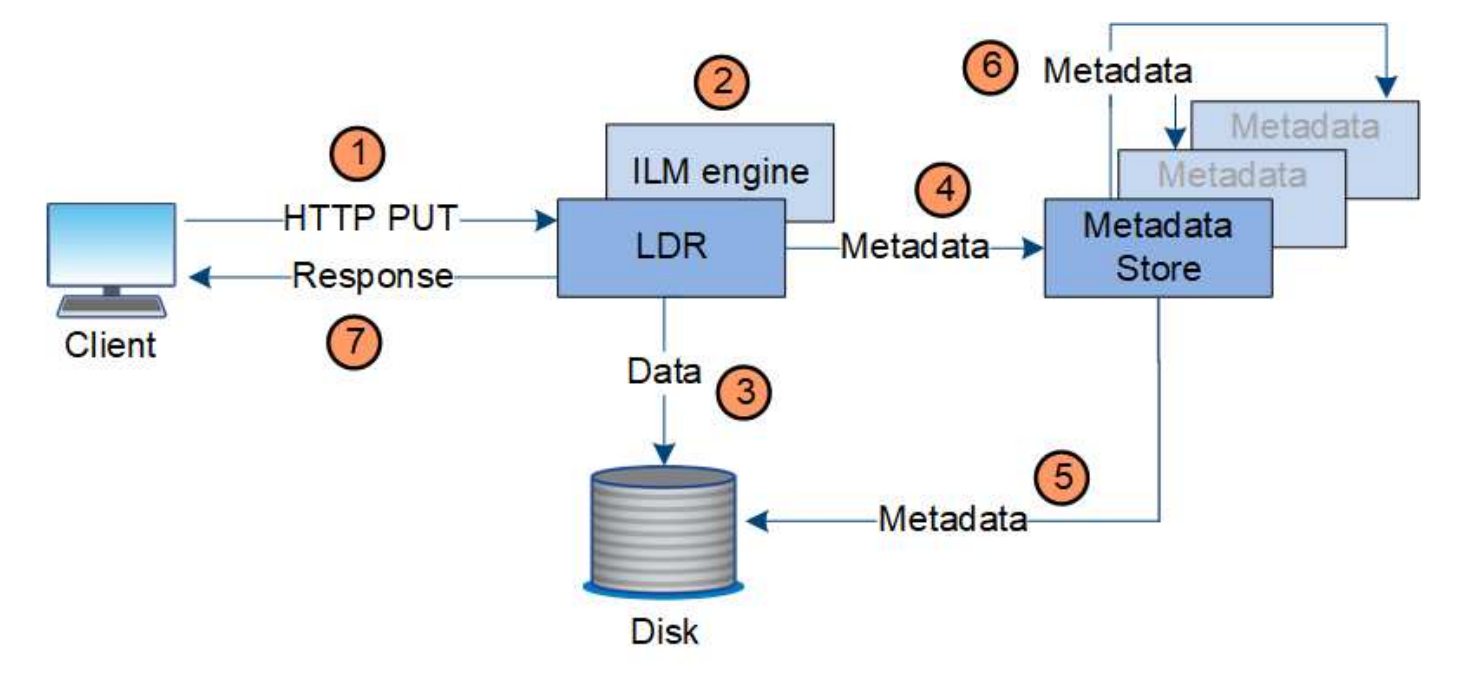

- 1. Die Client-Applikation erstellt das Objekt und sendet es über eine HTTP PUT-Anforderung an das StorageGRID System.
- 2. Das Objekt wird anhand der ILM-Richtlinie des Systems bewertet.
- 3. Der LDR-Service speichert die Objektdaten als replizierte Kopie oder als Kopie, die zur Fehlerkorrektur codiert wurde. (Das Diagramm zeigt eine vereinfachte Version zum Speichern einer replizierten Kopie auf Festplatte.)
- 4. Der LDR-Service sendet die Objektmetadaten an den Metadatenspeicher.
- 5. Der Metadaten-Speicher speichert die Objekt-Metadaten auf der Festplatte.
- 6. Der Metadatenspeicher überträgt Kopien von Objektmetadaten an andere Storage-Nodes. Diese Kopien werden auch auf der Festplatte gespeichert.
- 7. Der LDR-Dienst gibt eine HTTP 200 OK-Antwort an den Client zurück, um zu bestätigen, dass das Objekt aufgenommen wurde.

### **Verwaltung von Kopien**

Objektdaten werden über die aktiven ILM-Richtlinien und zugehörigen ILM-Regeln gemanagt. Mithilfe von ILM-Regeln werden replizierte oder unter Erasure-Coding-Kopien erstellt, um Objektdaten vor Verlust zu schützen.

Unterschiedliche Typen und Standorte von Objektkopien können zu unterschiedlichen Zeiten der Lebensdauer des Objekts erforderlich sein. ILM-Regeln werden regelmäßig überprüft, um sicherzustellen, dass Objekte nach Bedarf platziert werden.

Objektdaten werden vom LDR-Service gemanagt.

#### **Content-Schutz: Replikation**

Wenn für die Anweisungen zur Content-Platzierung einer ILM-Regel replizierte Kopien von Objektdaten erforderlich sind, werden von den Storage-Nodes, die den konfigurierten Storage-Pool bilden, Kopien auf Festplatte erstellt und gespeichert.

Die ILM-Engine im LDR-Service steuert die Replikation und stellt sicher, dass die korrekte Anzahl von Kopien an den richtigen Standorten und für die richtige Zeit gespeichert wird.

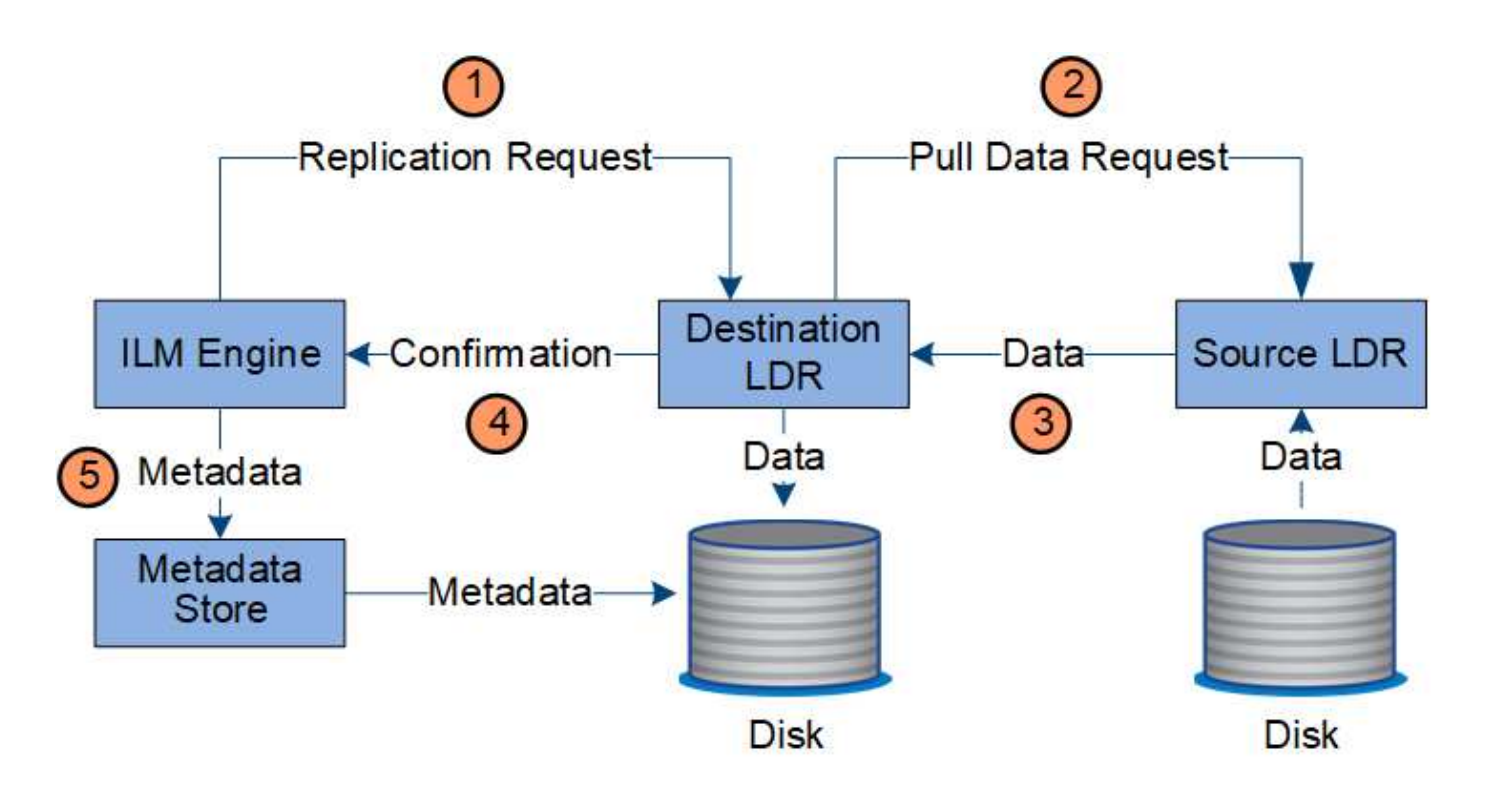

- 1. Die ILM-Engine fragt den ADC-Service ab, um den besten Ziel-LDR-Service innerhalb des durch die ILM-Regel festgelegten Storage-Pools zu ermitteln. Er sendet dann diesen LDR-Service einen Befehl, um die Replikation zu initiieren.
- 2. Der Ziel-LDR-Dienst fragt den ADC-Dienst nach dem besten Quellspeicherort ab. Anschließend sendet er eine Replikationsanfrage an den Quell-LDR-Service.
- 3. Der Quell-LDR-Service sendet eine Kopie an den Ziel-LDR-Service.
- 4. Der Ziel-LDR-Service benachrichtigt die ILM Engine, dass die Objektdaten gespeichert wurden.
- 5. Die ILM-Engine aktualisiert den Metadatenspeicher mit Objektspeichermetadaten.

#### **Content Protection: Erasure Coding**

Falls eine ILM-Regel Anweisungen zur Erstellung von Kopien von Objektdaten enthält, die nach Erasure-Coding-Verfahren codiert wurden, werden Objektdaten in Daten- und Paritätsfragmente unterteilt und diese Fragmente über die Storage Nodes verteilt, die im Profil zur Fehlerkorrektur konfiguriert sind.

Die ILM-Engine, eine Komponente des LDR-Service, steuert das Erasure Coding und stellt sicher, dass das Erasure Coding-Profil auf Objektdaten angewendet wird.

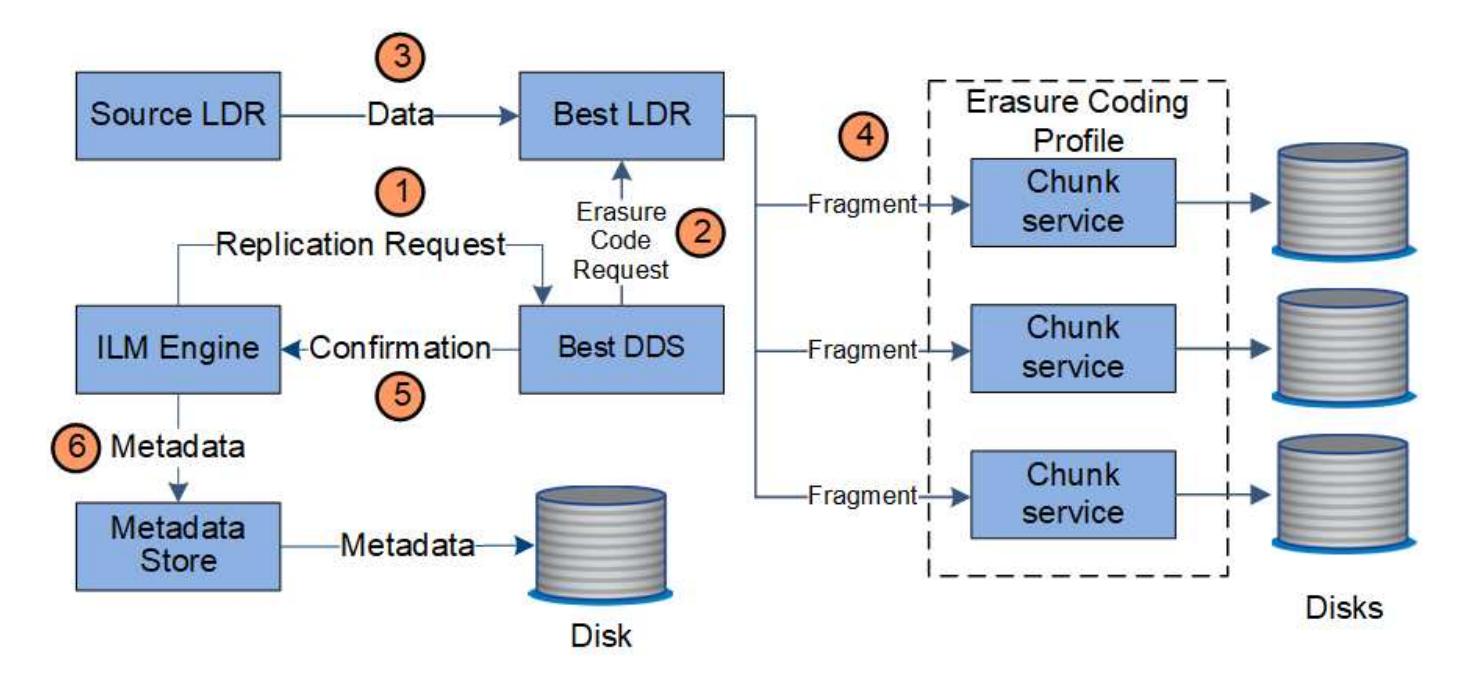

- 1. Die ILM-Engine fragt den ADC-Service ab, um zu bestimmen, welcher DDS-Service den Erasure Coding-Vorgang am besten ausführen kann. Wenn festgestellt, sendet die ILM-Engine eine "Initiierung"-Anforderung an diesen Service.
- 2. Der DDS-Dienst weist ein LDR an, den Code der Objektdaten zu löschen.
- 3. Der Quell-LDR-Service sendet eine Kopie an den für das Erasure Coding ausgewählten LDR-Service.
- 4. Nach der Erstellung der entsprechenden Anzahl von Parität und Datenfragmenten verteilt der LDR-Service diese Fragmente auf die Storage Nodes (Chunk-Services), aus denen der Speicherpool des Erasure-Coding-Profils besteht.
- 5. Der LDR-Service benachrichtigt die ILM-Engine und bestätigt, dass Objektdaten erfolgreich verteilt werden.
- 6. Die ILM-Engine aktualisiert den Metadatenspeicher mit Objektspeichermetadaten.

#### **Content-Sicherung: Cloud Storage Pool**

Wenn für die Anweisungen zur Content-Platzierung einer ILM-Regel eine replizierte Kopie von Objektdaten in einem Cloud Storage-Pool gespeichert wird, werden Objektdaten in den externen S3-Bucket oder Azure Blob-Storage-Container dupliziert, der für den Cloud Storage-Pool angegeben wurde.

Die ILM-Engine, die eine Komponente des LDR-Service ist, und der Data Mover-Service steuern die Verschiebung von Objekten in den Cloud-Speicherpool.

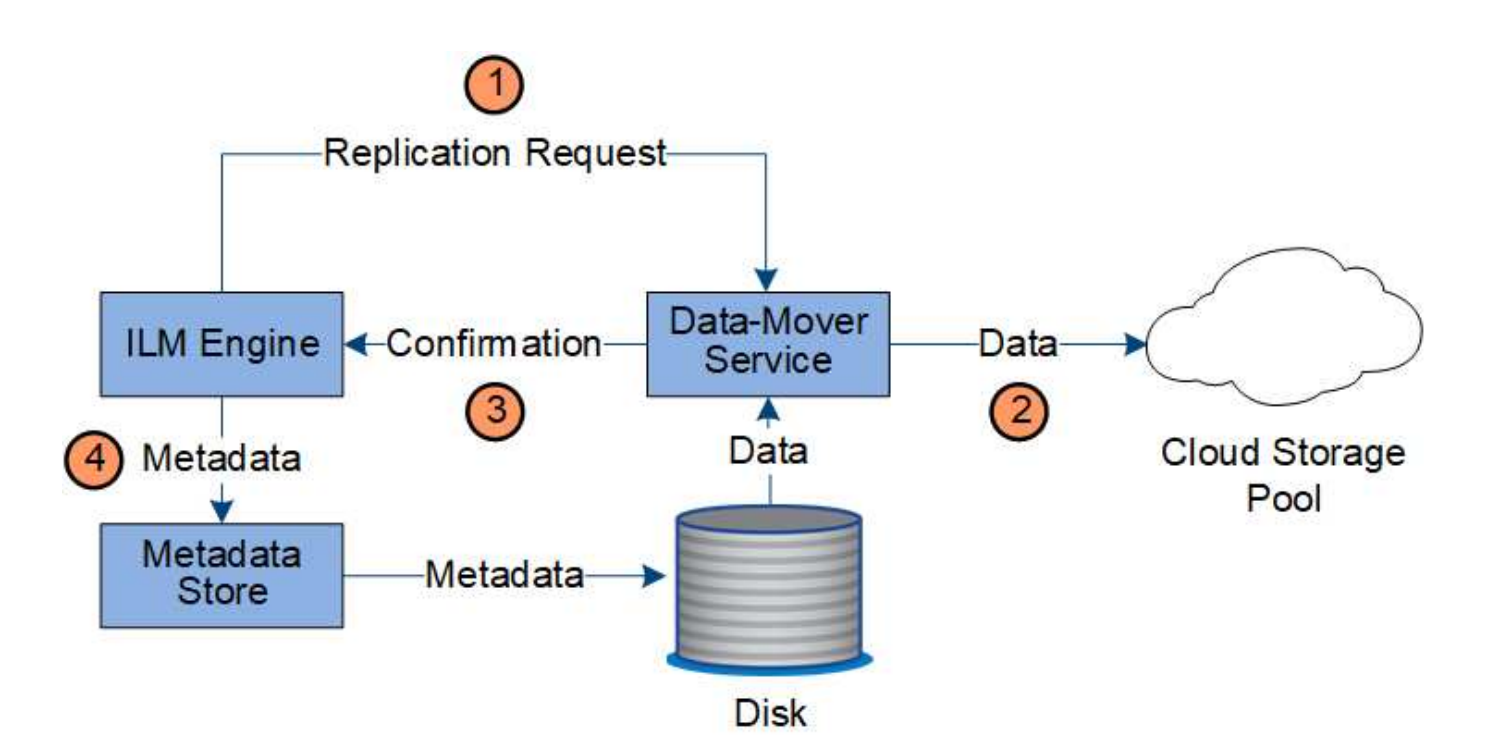

- 1. Die ILM-Engine wählt einen Data Mover-Service zur Replizierung in den Cloud-Storage-Pool aus.
- 2. Der Data Mover-Service sendet die Objektdaten an den Cloud-Speicherpool.
- 3. Der Data Mover-Service benachrichtigt die ILM-Engine, dass die Objektdaten gespeichert wurden.
- 4. Die ILM-Engine aktualisiert den Metadatenspeicher mit Objektspeichermetadaten.

### **Abrufen des Datenflusses**

Ein Abrufvorgang besteht aus einem definierten Datenfluss zwischen dem StorageGRID-System und dem Client. Das System verwendet Attribute, um den Abruf des Objekts von einem Storage-Node oder ggf. einem Cloud-Storage-Pool oder Archiv-Node zu verfolgen.

Der LDR-Service des Storage Node fragt den Metadatenspeicher nach dem Speicherort der Objektdaten ab und ruft ihn vom Quell-LDR-Service ab. Bevorzugt wird der Abruf von einem Storage Node durchgeführt. Wenn das Objekt auf einem Speicherknoten nicht verfügbar ist, wird die Abfrage an einen Cloud-Speicherpool oder einen Archiv-Node geleitet.

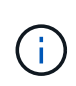

Wenn sich die einzige Objektkopie auf AWS Glacier Storage oder in der Azure Archiv-Tier befindet, muss die Client-Applikation eine Anfrage für S3 RestoreObject ausgeben, um eine abrufbare Kopie im Cloud-Storage-Pool wiederherzustellen.

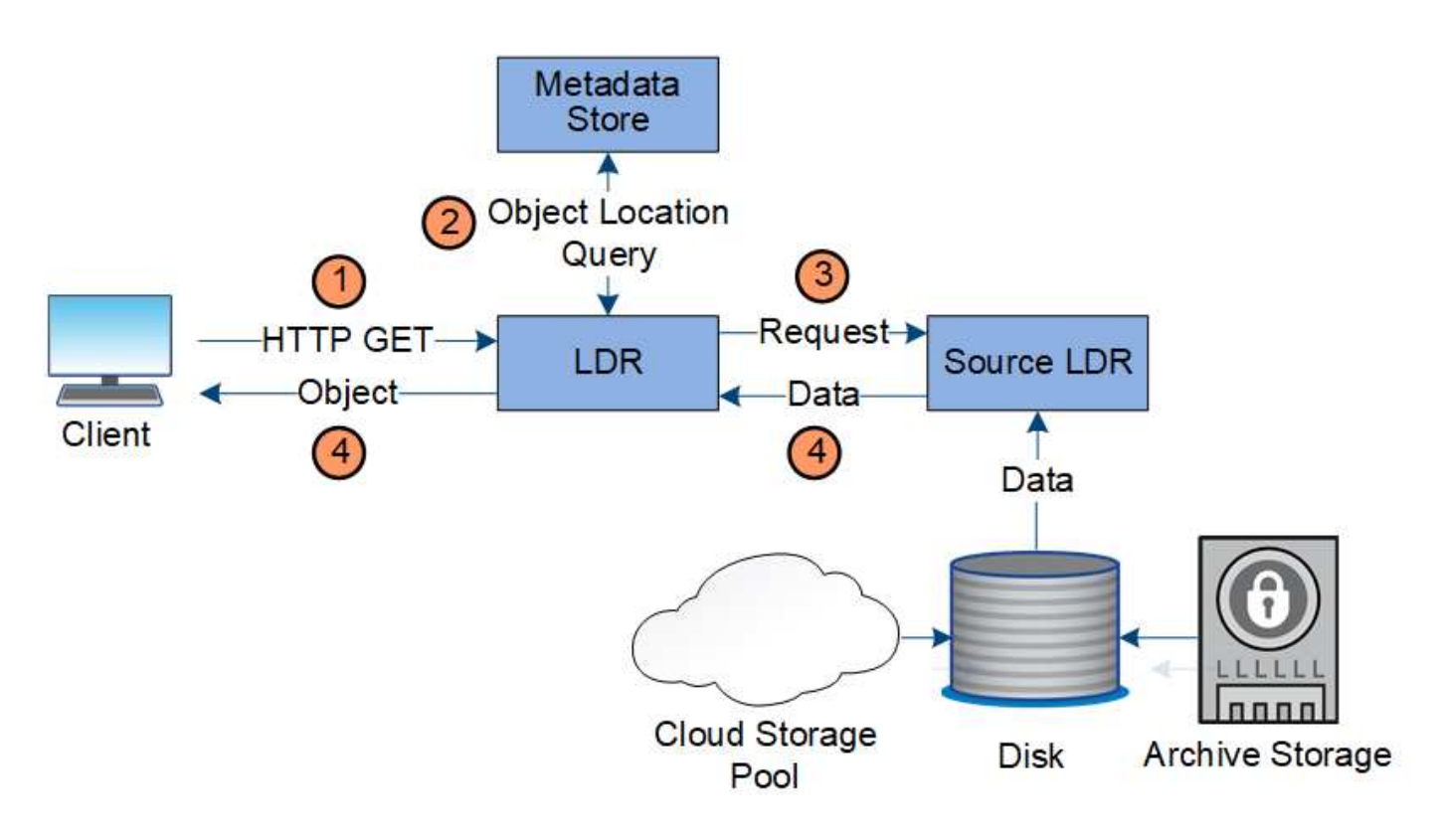

- 1. Der LDR-Service erhält eine Abrufanforderung von der Client-Anwendung.
- 2. Der LDR-Service fragt den Metadatenspeicher nach dem Objektdatenstandort und den Metadaten ab.
- 3. Der LDR-Service leitet die Abfrage an den Quell-LDR-Service weiter.
- 4. Der Quell-LDR-Dienst gibt die Objektdaten aus dem abgefragten LDR-Dienst zurück und das System gibt das Objekt an die Client-Anwendung zurück.

## **Löschen des Datenflusses**

Alle Objektkopien werden aus dem StorageGRID System entfernt, wenn ein Client einen Löschvorgang durchführt oder die Lebensdauer des Objekts abgelaufen ist. Dies wird automatisch entfernt. Es gibt einen definierten Datenfluss zum Löschen von Objekten.

#### **Löschhierarchie**

StorageGRID bietet verschiedene Methoden zur Steuerung der Aufbewahrung oder Löschung von Objekten. Objekte können nach Client-Anforderung oder automatisch gelöscht werden. StorageGRID priorisiert alle S3 Object Lock-Einstellungen bei Löschanfragen von Clients, die nach ihrer Wichtigkeit über den S3-Bucket-Lebenszyklus und die Anweisungen zur ILM-Platzierung priorisiert werden.

- **S3 Object Lock**: Wenn die globale S3 Object Lock-Einstellung für das Grid aktiviert ist, können S3-Clients Buckets mit aktivierter S3-Objektsperre erstellen und dann über die S3-REST-API Aufbewahrungseinstellungen für jede Objektversion festlegen, die diesem Bucket hinzugefügt wurde.
	- Eine Objektversion, die sich unter einem Legal Hold befindet, kann mit keiner Methode gelöscht werden.
	- Bevor das Aufbewahrungsdatum einer Objektversion erreicht ist, kann diese Version nicht mit einer Methode gelöscht werden.
	- Objekte in Buckets mit aktivierter S3 Objektsperre werden von ILM "ewig" aufbewahrt. Nachdem jedoch eine Aufbewahrungsfrist erreicht ist, kann eine Objektversion durch eine Client-Anfrage oder

den Ablauf des Bucket-Lebenszyklus gelöscht werden.

- Wenn S3-Clients ein Standarddatum für die Aufbewahrung bis auf den Bucket anwenden, müssen sie für jedes Objekt kein "bis zur Aufbewahrung" angeben.
- **Client delete Request**: Ein S3- oder Swift-Client kann eine delete-Objekt-Anfrage stellen. Wenn ein Client ein Objekt löscht, werden alle Kopien des Objekts aus dem StorageGRID System entfernt.
- **Objekte in Bucket löschen**: Tenant Manager-Benutzer können diese Option verwenden, um alle Kopien der Objekte und Objektversionen in ausgewählten Buckets dauerhaft aus dem StorageGRID-System zu entfernen.
- **S3-Bucket-Lebenszyklus**: S3-Clients können eine Lebenszykluskonfiguration zu ihren Buckets hinzufügen, die eine Ablaufaktion angibt. Wenn ein Bucket-Lebenszyklus vorhanden ist, löscht StorageGRID automatisch alle Kopien eines Objekts, wenn das in der Aktion "Ablaufdatum" angegebene Datum oder die Anzahl der Tage erfüllt werden, es sei denn, der Client löscht das Objekt zuerst.
- **ILM-Platzierungsanweisungen**: Vorausgesetzt, dass für den Bucket keine S3-Objektsperre aktiviert ist und es keinen Bucket-Lebenszyklus gibt, löscht StorageGRID automatisch ein Objekt, wenn der letzte Zeitraum der ILM-Regel endet und es keine weiteren Platzierungen für das Objekt gibt.

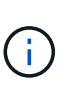

Wenn ein S3-Bucket-Lebenszyklus konfiguriert ist, überschreiben die Lifecycle-Ablaufaktionen die ILM-Richtlinie für Objekte, die mit dem Lifecycle-Filter übereinstimmen. Aus diesem Grund kann ein Objekt auch dann im Grid verbleiben, wenn ILM-Anweisungen zum Auflegen des Objekts verfallen sind.

Siehe ["So werden Objekte gelöscht"](https://docs.netapp.com/de-de/storagegrid-118/ilm/how-objects-are-deleted.html) Finden Sie weitere Informationen.

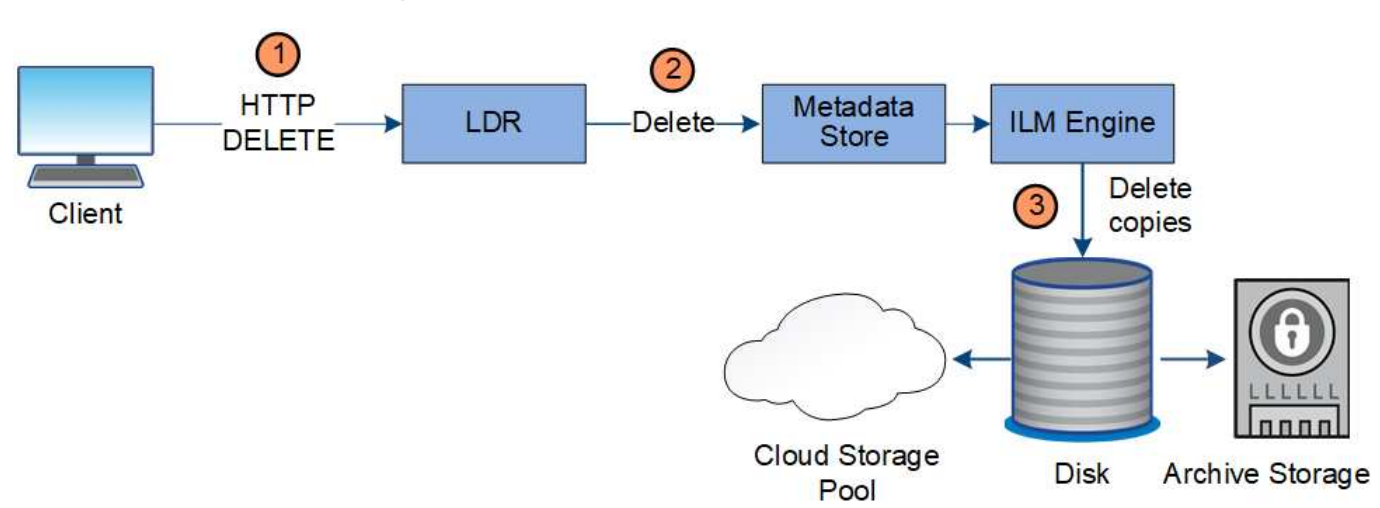

#### **Datenfluss für Clientlöschungen**

- 1. Der LDR-Dienst erhält eine Löschanforderung von der Client-Anwendung.
- 2. Der LDR-Service aktualisiert den Metadatenspeicher, sodass das Objekt auf die Client-Anforderungen gelöscht wird, und weist die ILM-Engine an, alle Kopien von Objektdaten zu entfernen.
- 3. Das Objekt wurde aus dem System entfernt. Der Metadatenspeicher wird aktualisiert, um Objektmetadaten zu entfernen.

#### **Datenfluss für ILM-Löschungen**

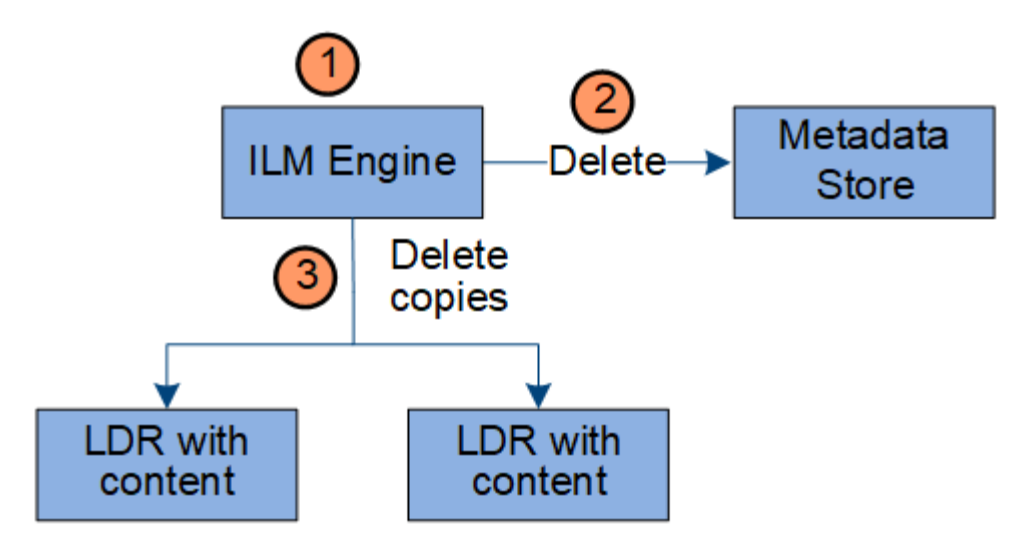

- 1. Die ILM-Engine legt fest, dass das Objekt gelöscht werden muss.
- 2. Die ILM-Engine benachrichtigt den Metadatenspeicher. Der Metadatenspeicher aktualisiert Objektmetadaten, sodass das Objekt auf Client-Anforderungen gelöscht aussieht.
- 3. Die ILM-Engine entfernt alle Kopien des Objekts. Der Metadatenspeicher wird aktualisiert, um Objektmetadaten zu entfernen.

### <span id="page-31-0"></span>**Verwenden Sie das Information Lifecycle Management**

Mithilfe von Information Lifecycle Management (ILM) können Sie die Platzierung, Dauer und das Aufnahmeverhalten für alle Objekte im StorageGRID System steuern. ILM-Regeln legen fest, wie StorageGRID Objekte im Laufe der Zeit speichert. Sie konfigurieren eine oder mehrere ILM-Regeln und fügen sie anschließend zu einer ILM-Richtlinie hinzu.

Ein Raster verfügt jeweils nur über eine aktive Richtlinie. Eine Richtlinie kann mehrere Regeln enthalten.

ILM-Regeln definieren:

- Welche Objekte sollten gespeichert werden. Eine Regel kann auf alle Objekte angewendet werden, oder Sie können Filter angeben, um zu identifizieren, für welche Objekte eine Regel gilt. Beispielsweise kann eine Regel nur für Objekte gelten, die mit bestimmten Mandantenkonten, bestimmten S3-Buckets oder Swift-Containern oder bestimmten Metadatenwerten verbunden sind.
- Speichertyp und -Standort. Objekte können auf Storage-Nodes, in Cloud-Storage-Pools oder auf Archiv-Nodes gespeichert werden.
- Der Typ der Objektkopien, die erstellt wurden. Kopien können repliziert oder zur Fehlerkorrektur codiert werden.
- Für replizierte Kopien die Anzahl der Kopien, die erstellt werden.
- Für Kopien, die nach Erasure Coding codiert wurden, wird das Verfahren zur Fehlerkorrektur verwendet.
- Die Änderungen im Laufe der Zeit an dem Storage-Standort und den Koprottypen eines Objekts.
- Schutz von Objektdaten bei Aufnahme von Objekten in das Grid (synchrone Platzierung oder Dual-Commit)

Objekt-Metadaten werden nicht durch ILM-Regeln gemanagt. Stattdessen werden Objekt-Metadaten in einer Cassandra-Datenbank in einem sogenannten Metadaten-Speicher gespeichert. Drei Kopien von ObjektMetadaten werden automatisch an jedem Standort aufbewahrt, um die Daten vor Verlust zu schützen.

#### **Beispiel für eine ILM-Regel**

Eine ILM-Regel könnte beispielsweise Folgendes angeben:

- Nur auf die Objekte anwenden, die zu Mandant A gehören
- Erstellen Sie zwei replizierte Kopien dieser Objekte und speichern Sie jede Kopie an einem anderen Standort.
- Behalten Sie die beiden Kopien "für immer" bei, was bedeutet, dass sie von StorageGRID nicht automatisch gelöscht werden. Stattdessen behält StorageGRID diese Objekte so lange bei, bis sie von einer Löschanfrage eines Clients oder nach Ablauf eines Bucket-Lebenszyklus gelöscht werden.
- Verwenden Sie die ausgewogene Option für das Aufnahmeverhalten: Die Anweisung zur Platzierung von zwei Standorten wird angewendet, sobald Mandant A ein Objekt in StorageGRID speichert, es sei denn, es ist nicht möglich, sofort beide erforderlichen Kopien zu erstellen.

Wenn z. B. Standort 2 nicht erreichbar ist, wenn Mandant A ein Objekt speichert, erstellt StorageGRID zwei Zwischenkopien auf Storage-Nodes an Standort 1. Sobald Standort 2 verfügbar wird, erstellt StorageGRID die erforderliche Kopie an diesem Standort.

#### **Bewertung von Objekten durch eine ILM-Richtlinie**

Die aktiven ILM-Richtlinien für das StorageGRID System steuern die Platzierung, Dauer und das Aufnahmeverhalten aller Objekte.

Wenn Clients Objekte in StorageGRID speichern, werden die Objekte anhand der bestellten ILM-Regeln in der aktiven Richtlinie bewertet:

- 1. Wenn die Filter für die erste Regel in der Richtlinie mit einem Objekt übereinstimmen, wird das Objekt gemäß dem Aufnahmeverhalten der Regel aufgenommen und gemäß den Anweisungen zur Platzierung dieser Regel gespeichert.
- 2. Wenn die Filter für die erste Regel nicht mit dem Objekt übereinstimmen, wird das Objekt anhand jeder nachfolgenden Regel in der Richtlinie bewertet, bis eine Übereinstimmung vorgenommen wird.
- 3. Stimmen keine Regeln mit einem Objekt überein, werden das Aufnahmeverhalten und die Anweisungen zur Platzierung der Standardregel in der Richtlinie angewendet. Die Standardregel ist die letzte Regel in einer Richtlinie und kann keine Filter verwenden. Die Lösung muss für alle Mandanten, alle Buckets und alle Objektversionen gelten.

#### **Beispiel für eine ILM-Richtlinie**

Eine ILM-Richtlinie könnte beispielsweise drei ILM-Regeln enthalten, die Folgendes angeben:

#### • **Regel 1: Replizierte Kopien für Mandant A**

- Alle Objekte, die zu Mandant A gehören, abgleichen
- Speichern Sie diese Objekte als drei replizierte Kopien an drei Standorten.
- Objekte, die zu anderen Mandanten gehören, werden nicht mit Regel 1 abgeglichen, daher werden sie mit Regel 2 verglichen.
- **Regel 2: Erasure Coding für Objekte größer als 1 MB**
	- Alle Objekte von anderen Mandanten abgleichen, aber nur, wenn sie größer als 1 MB sind. Diese größeren Objekte werden mithilfe von 6+3 Erasure Coding an drei Standorten gespeichert.
- Entspricht nicht Objekten mit einer Größe von 1 MB oder weniger, daher werden diese Objekte mit Regel 3 verglichen.
- **Regel 3: 2 Exemplare 2 Rechenzentren** (Standard)
	- Ist die letzte und Standardregel in der Richtlinie. Verwendet keine Filter.
	- Erstellen Sie zwei replizierte Kopien aller Objekte, die nicht mit Regel 1 oder Regel 2 übereinstimmen (Objekte, die nicht zu Mandant A gehören und mindestens 1 MB groß sind).

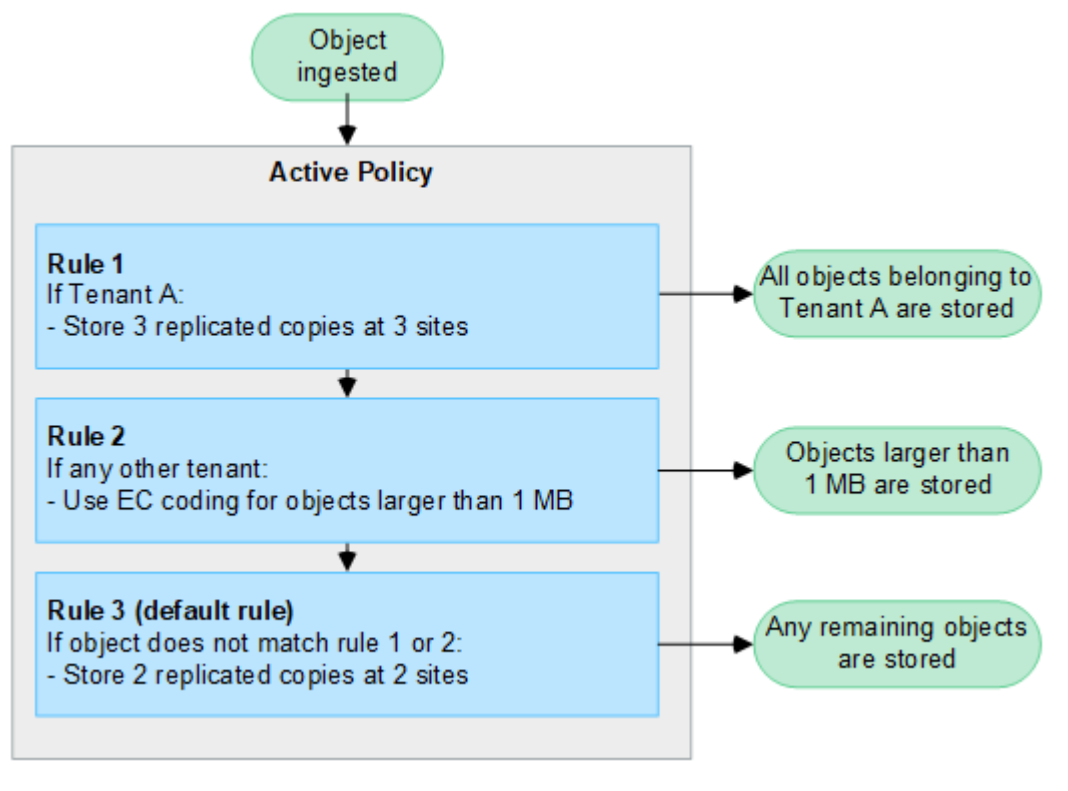

#### **Verwandte Informationen**

• ["Objektmanagement mit ILM"](https://docs.netapp.com/de-de/storagegrid-118/ilm/index.html)

## <span id="page-33-0"></span>**Entdecken Sie StorageGRID**

## **Entdecken Sie den Grid Manager**

Der Grid Manager ist eine browserbasierte grafische Schnittstelle, mit der Sie Ihr StorageGRID System konfigurieren, managen und überwachen können.

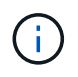

Der Grid Manager wird mit jeder Version aktualisiert und stimmt möglicherweise nicht mit den Beispielbildern auf dieser Seite überein.

Wenn Sie sich beim Grid Manager anmelden, stellen Sie eine Verbindung zu einem Admin-Node her. Jedes StorageGRID System umfasst einen primären Admin-Node und eine beliebige Anzahl nicht primärer Admin-Nodes. Sie können eine Verbindung zu einem beliebigen Admin-Knoten herstellen, und jeder Admin-Knoten zeigt eine ähnliche Ansicht des StorageGRID-Systems an.

Sie können über ein auf den Grid Manager zugreifen ["Unterstützter Webbrowser".](https://docs.netapp.com/de-de/storagegrid-118/admin/web-browser-requirements.html)

#### **Grid Manager Dashboard**

Wenn Sie sich zum ersten Mal beim Grid Manager anmelden, können Sie das Dashboard für verwenden ["Überwachen Sie Systemaktivitäten"](https://docs.netapp.com/de-de/storagegrid-118/monitor/viewing-dashboard.html) Auf einen Blick.

Das Dashboard enthält Informationen zu Systemzustand und Performance, Storage-Verwendung, ILM-Prozessen, S3- und Swift-Vorgängen und den Nodes im Grid. Das können Sie ["Konfigurieren Sie das](https://docs.netapp.com/de-de/storagegrid-118/monitor/viewing-dashboard.html) [Dashboard"](https://docs.netapp.com/de-de/storagegrid-118/monitor/viewing-dashboard.html) Indem Sie aus einer Sammlung von Karten auswählen, die die Informationen enthalten, die Sie zur effektiven Überwachung Ihres Systems benötigen.

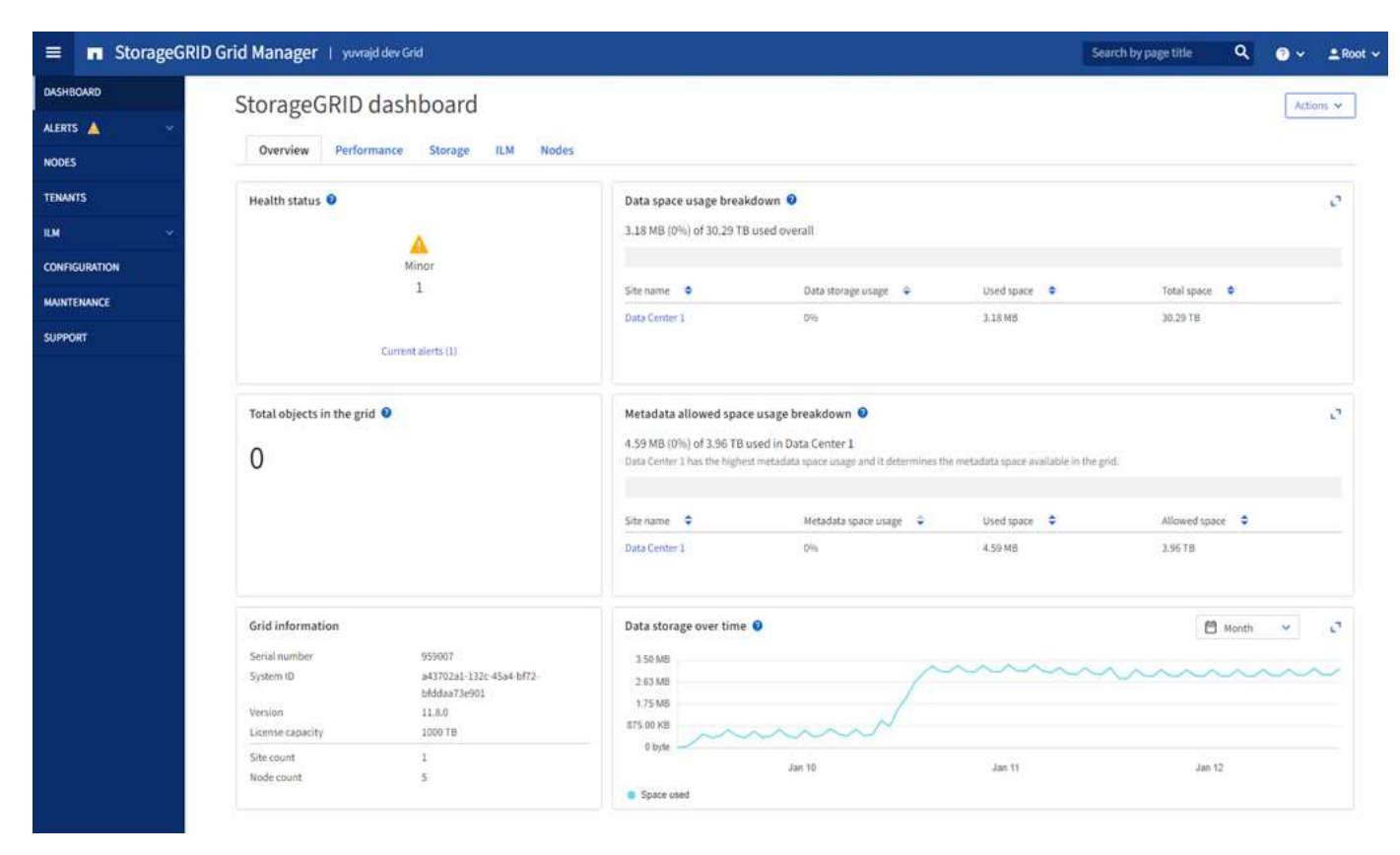

Um die Informationen auf jeder Karte zu erläutern, wählen Sie das Hilfesymbol **O** Für diese Karte.

#### **Suchfeld**

Mit dem Feld **Suche** in der Kopfzeile können Sie schnell zu einer bestimmten Seite in Grid Manager navigieren. Sie können beispielsweise **km** eingeben, um auf die Seite Key Management Server (KMS) zuzugreifen. Sie können **Suche** verwenden, um Einträge in der Seitenleiste des Grid Managers sowie in den Menüs Konfiguration, Wartung und Support zu finden.

#### **Hilfe-Menü**

Das Hilfe-Menü **D** v Bietet Zugriff auf:

- Der ["FabricPool"](https://docs.netapp.com/de-de/storagegrid-118/fabricpool/use-fabricpool-setup-wizard.html) Und ["S3-Einrichtung"](https://docs.netapp.com/de-de/storagegrid-118/admin/use-s3-setup-wizard.html) Assistent
- Das StorageGRID Dokumentationszentrum für die aktuelle Version
- ["API-Dokumentation"](https://docs.netapp.com/de-de/storagegrid-118/admin/using-grid-management-api.html)
- Informationen darüber, welche Version von StorageGRID derzeit installiert ist

#### **Menü** "Meldungen"

Das Menü "Meldungen" bietet eine benutzerfreundliche Oberfläche zum Erkennen, Bewerten und Beheben von Problemen, die während des StorageGRID-Betriebs auftreten können.

Im Menü "Meldungen" können Sie Folgendes bis ausführen ["Managen von Warnmeldungen":](https://docs.netapp.com/de-de/storagegrid-118/monitor/managing-alerts.html)

- Überprüfen Sie aktuelle Warnmeldungen
- Überprüfen Sie behobene Warnmeldungen
- Konfigurieren Sie Stille, um Benachrichtigungen zu unterdrücken
- Definieren Sie Alarmregeln für Bedingungen, die Warnmeldungen auslösen
- Konfigurieren Sie den E-Mail-Server für Warnmeldungen

#### **Knoten Seite**

Der ["Knoten Seite"](https://docs.netapp.com/de-de/storagegrid-118/monitor/viewing-nodes-page.html) Zeigt Informationen über das gesamte Raster, jeden Standort im Raster und jeden Node an einem Standort an.

Auf der Startseite Nodes werden die kombinierten Metriken für das gesamte Raster angezeigt. Um Informationen zu einem bestimmten Standort oder Node anzuzeigen, wählen Sie den Standort oder Node aus.

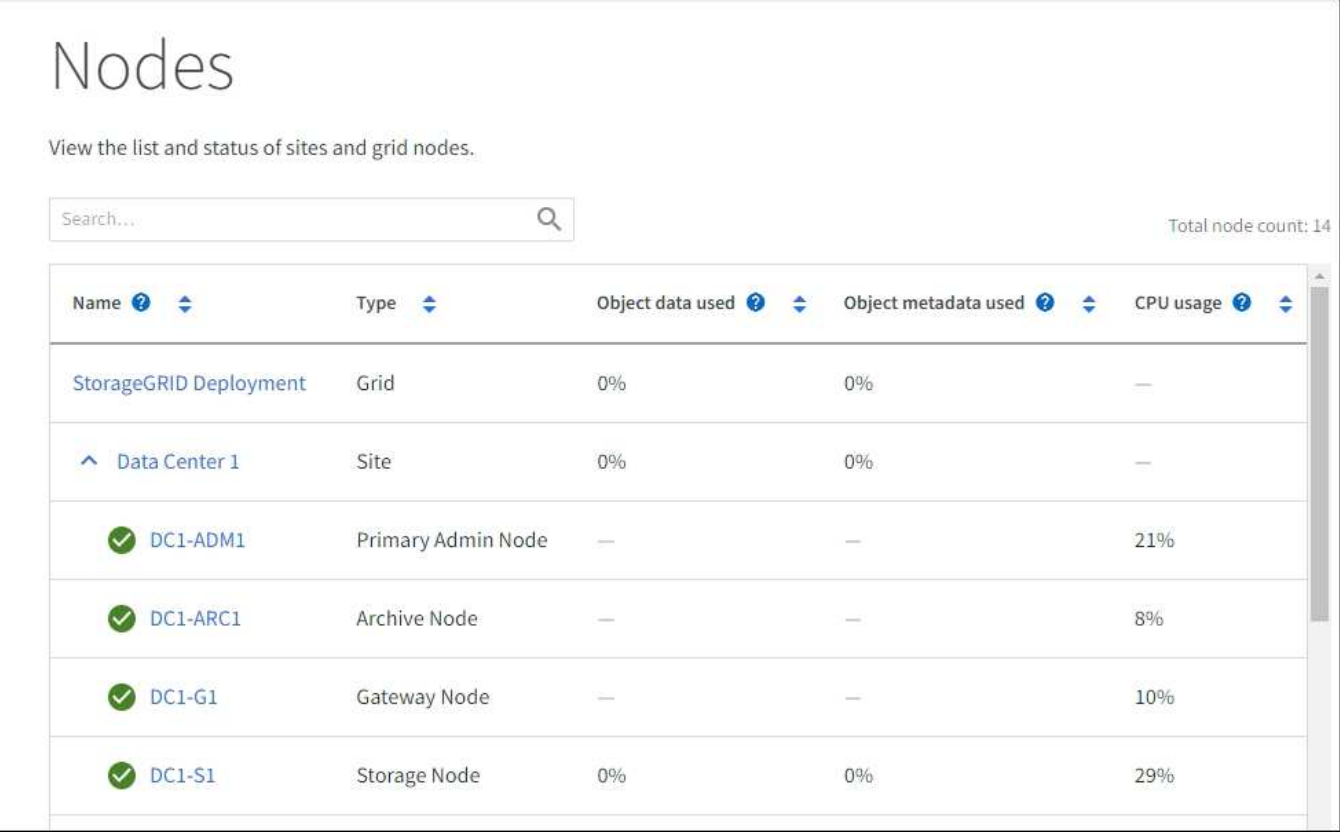

#### **Mandanten werden gestartet**

Der ["Mandanten"](https://docs.netapp.com/de-de/storagegrid-118/admin/managing-tenants.html) Seite ermöglicht Ihnen, ["Erstellen und überwachen Sie die Konten von Storage-Mandanten"](https://docs.netapp.com/de-de/storagegrid-118/tenant/index.html) Für Ihr StorageGRID-System. Sie müssen mindestens ein Mandantenkonto erstellen, um anzugeben, wer Objekte speichern und abrufen kann und welche Funktionen ihnen zur Verfügung stehen.

Die Seite "Mandanten" stellt zudem Nutzungsdetails für die einzelnen Mandanten bereit, einschließlich der

Anzahl der verwendeten Storage-Ressourcen und der Anzahl der Objekte. Wenn Sie beim Erstellen des Mandanten eine Quote festlegen, sehen Sie, wie viel von dieser Quote verwendet wurde.

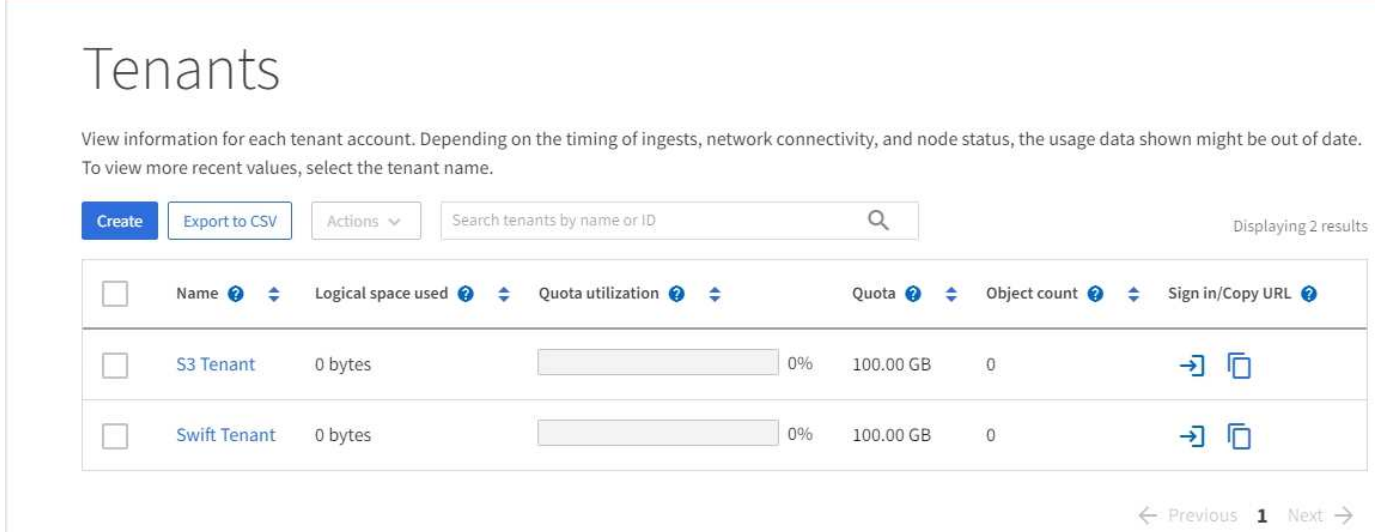

#### **ILM-Menü**

Der ["ILM-Menü"](#page-31-0) Ermöglicht Ihnen ["Konfigurieren Sie die Regeln und Richtlinien für Information Lifecycle](https://docs.netapp.com/de-de/storagegrid-118/ilm/index.html) [Management \(ILM\)"](https://docs.netapp.com/de-de/storagegrid-118/ilm/index.html) Die Datenaufbewahrungszeit und -Verfügbarkeit regeln. Sie können auch eine Objekt-ID eingeben, um die Metadaten für das Objekt anzuzeigen.

Über das ILM-Menü können Sie ILM anzeigen und verwalten:

- Regeln
- Richtlinien
- Richtlinien-Tags
- Storage-Pools
- Erasure Coding
- Lagergüten
- Regionen
- Suche nach Objektmetadaten

#### **Konfigurationsmenü**

Über das Konfigurationsmenü können Sie Netzwerkeinstellungen, Sicherheitseinstellungen, Systemeinstellungen, Überwachungsoptionen und Optionen für die Zugriffssteuerung festlegen.

#### **Netzwerkaufgaben**

Zu den Netzwerkaufgaben gehören:

- ["Verwalten von Hochverfügbarkeitsgruppen"](https://docs.netapp.com/de-de/storagegrid-118/admin/managing-high-availability-groups.html)
- ["Verwalten von Endpunkten des Load Balancer"](https://docs.netapp.com/de-de/storagegrid-118/admin/managing-load-balancing.html)
- ["Konfigurieren von S3-Endpunkt-Domänennamen"](https://docs.netapp.com/de-de/storagegrid-118/admin/configuring-s3-api-endpoint-domain-names.html)
- ["Verwalten von Richtlinien für die Verkehrsklassifizierung"](https://docs.netapp.com/de-de/storagegrid-118/admin/managing-traffic-classification-policies.html)

• ["Konfigurieren von VLAN-Schnittstellen"](https://docs.netapp.com/de-de/storagegrid-118/admin/configure-vlan-interfaces.html)

#### **Sicherheitsaufgaben**

Zu den Sicherheitsaufgaben gehören:

- ["Verwalten von Sicherheitszertifikaten"](https://docs.netapp.com/de-de/storagegrid-118/admin/using-storagegrid-security-certificates.html)
- ["Management interner Firewall-Kontrollen"](https://docs.netapp.com/de-de/storagegrid-118/admin/manage-firewall-controls.html)
- ["Konfigurieren von Verschlüsselungsmanagement-Servern"](https://docs.netapp.com/de-de/storagegrid-118/admin/kms-configuring.html)
- Konfigurieren von Sicherheitseinstellungen einschließlich des ["TLS- und SSH-Richtlinie",](https://docs.netapp.com/de-de/storagegrid-118/admin/manage-tls-ssh-policy.html) ["Optionen für die](https://docs.netapp.com/de-de/storagegrid-118/admin/changing-network-options-object-encryption.html) [Netzwerk- und Objektsicherheit",](https://docs.netapp.com/de-de/storagegrid-118/admin/changing-network-options-object-encryption.html) und ["Sicherheitseinstellungen der Schnittstelle".](https://docs.netapp.com/de-de/storagegrid-118/admin/changing-browser-session-timeout-interface.html)
- Konfigurieren der Einstellungen für ein ["Storage-Proxy"](https://docs.netapp.com/de-de/storagegrid-118/admin/configuring-storage-proxy-settings.html) Oder an ["Admin-Proxy"](https://docs.netapp.com/de-de/storagegrid-118/admin/configuring-admin-proxy-settings.html)

#### **Systemaufgaben**

Zu den Systemaufgaben gehören:

- Wird Verwendet ["Grid-Verbund"](https://docs.netapp.com/de-de/storagegrid-118/admin/grid-federation-overview.html) Zum Klonen von Mandantenkontoinformationen und zum Replizieren von Objektdaten zwischen zwei StorageGRID-Systemen
- Aktivieren Sie optional das ["Gespeicherte Objekte komprimieren"](https://docs.netapp.com/de-de/storagegrid-118/admin/configuring-stored-object-compression.html) Option.
- ["Verwalten der S3-Objektsperre"](https://docs.netapp.com/de-de/storagegrid-118/ilm/managing-objects-with-s3-object-lock.html)
- Allgemeines zu Storage-Optionen wie z. B. ["Objektsegmentierung"](https://docs.netapp.com/de-de/storagegrid-118/admin/what-object-segmentation-is.html) Und ["Wasserzeichen für Storage-](https://docs.netapp.com/de-de/storagegrid-118/admin/what-storage-volume-watermarks-are.html)[Volumes"](https://docs.netapp.com/de-de/storagegrid-118/admin/what-storage-volume-watermarks-are.html).

#### **Überwachungsaufgaben**

Zu den Überwachungsaufgaben gehören:

- ["Konfigurieren von Überwachungsmeldungen und Protokollzielen"](https://docs.netapp.com/de-de/storagegrid-118/monitor/configure-audit-messages.html)
- ["Verwendung von SNMP-Überwachung"](https://docs.netapp.com/de-de/storagegrid-118/monitor/using-snmp-monitoring.html)

#### **Zugriffskontrollaufgaben**

Zu den Aufgaben der Zugriffssteuerung gehören:

- ["Verwalten von Admin-Gruppen"](https://docs.netapp.com/de-de/storagegrid-118/admin/managing-admin-groups.html)
- ["Verwalten von Administratorbenutzern"](https://docs.netapp.com/de-de/storagegrid-118/admin/managing-users.html)
- Ändern der ["Provisionierungs-Passphrase"](https://docs.netapp.com/de-de/storagegrid-118/admin/changing-provisioning-passphrase.html) Oder ["Passwörter für die Node-Konsole"](https://docs.netapp.com/de-de/storagegrid-118/admin/change-node-console-password.html)
- ["Identitätsföderation verwenden"](https://docs.netapp.com/de-de/storagegrid-118/admin/using-identity-federation.html)
- ["SSO wird konfiguriert"](https://docs.netapp.com/de-de/storagegrid-118/admin/configuring-sso.html)

#### **Menü Wartung**

Im Menü Wartung können Sie Wartungsarbeiten, Systemwartung und Netzwerkwartung durchführen.

#### **Aufgaben**

Zu den Wartungsarbeiten gehören:

- ["Stilllegungsvorgänge"](https://docs.netapp.com/de-de/storagegrid-118/maintain/decommission-procedure.html) Um nicht verwendete Grid-Nodes und -Standorte zu entfernen
- ["Erweiterungsoperationen"](https://docs.netapp.com/de-de/storagegrid-118/expand/index.html) Um neue Grid-Nodes und -Standorte hinzuzufügen
- ["Verfahren zur Recovery von Grid-Nodes"](https://docs.netapp.com/de-de/storagegrid-118/maintain/grid-node-recovery-procedures.html) Zum Ersetzen eines fehlerhaften Node und Wiederherstellen von Daten
- ["Verfahren umbenennen"](https://docs.netapp.com/de-de/storagegrid-118/maintain/rename-grid-site-node-overview.html) Ändern der Anzeigenamen des Rasters, der Standorte und Knoten
- ["Vorgänge zur Überprüfung der Objektexistenz"](https://docs.netapp.com/de-de/storagegrid-118/troubleshoot/verifying-object-integrity.html) Um das Vorhandensein von Objektdaten (wenn auch nicht die Richtigkeit) zu überprüfen
- Durchführen einer ["Neustart wird durchgeführt"](https://docs.netapp.com/de-de/storagegrid-118/maintain/rolling-reboot-procedure.html) Um mehrere Grid-Knoten neu zu starten
- ["Volume-Wiederherstellungsvorgänge"](https://docs.netapp.com/de-de/storagegrid-118/maintain/restoring-volume.html)

#### **System**

Sie können folgende Systemwartungsaufgaben ausführen:

- ["Anzeigen von StorageGRID-Lizenzinformationen"](https://docs.netapp.com/de-de/storagegrid-118/admin/viewing-storagegrid-license-information.html) Oder ["Lizenzinformationen werden aktualisiert"](https://docs.netapp.com/de-de/storagegrid-118/admin/updating-storagegrid-license-information.html)
- Generieren und Herunterladen der ["Wiederherstellungspaket"](https://docs.netapp.com/de-de/storagegrid-118/maintain/downloading-recovery-package.html)
- StorageGRID Software-Updates, einschließlich Software-Upgrades und Hotfixes, sowie Updates für die SANtricity OS Software auf ausgewählten Appliances
	- ["Upgrade-Verfahren"](https://docs.netapp.com/de-de/storagegrid-118/upgrade/index.html)
	- ["Hotfix-Verfahren"](https://docs.netapp.com/de-de/storagegrid-118/maintain/storagegrid-hotfix-procedure.html)
	- ["Aktualisieren Sie das SANtricity OS auf SG6000 Storage-Controllern über den Grid Manager"](https://docs.netapp.com/us-en/storagegrid-appliances/sg6000/upgrading-santricity-os-on-storage-controllers-using-grid-manager-sg6000.html)
	- ["Aktualisieren Sie das SANtricity Betriebssystem auf SG5700 Storage Controllern mit Grid Manager"](https://docs.netapp.com/us-en/storagegrid-appliances/sg5700/upgrading-santricity-os-on-storage-controllers-using-grid-manager-sg5700.html)

#### **Netzwerk**

Sie können folgende Aufgaben zur Netzwerkwartung ausführen:

- ["DNS-Server werden konfiguriert"](https://docs.netapp.com/de-de/storagegrid-118/maintain/configuring-dns-servers.html)
- ["Aktualisieren von Netznetzen"](https://docs.netapp.com/de-de/storagegrid-118/maintain/updating-subnets-for-grid-network.html)
- ["Verwalten von NTP-Servern"](https://docs.netapp.com/de-de/storagegrid-118/maintain/configuring-ntp-servers.html)

#### **Menü** "Support"

Das Menü Support enthält Optionen, die dem technischen Support bei der Analyse und Fehlerbehebung Ihres Systems helfen. Das Menü "Support" enthält drei Teile: Tools, Alarme (Legacy) und andere.

#### **Tools**

Im Abschnitt Tools des Menüs Support können Sie folgende Aufgaben ausführen:

- ["Konfigurieren Sie AutoSupport"](https://docs.netapp.com/de-de/storagegrid-118/admin/configure-autosupport-grid-manager.html)
- ["Führen Sie eine Diagnose aus"](https://docs.netapp.com/de-de/storagegrid-118/monitor/running-diagnostics.html) Auf den aktuellen Zustand des Rasters
- ["Greifen Sie auf die Baumstruktur der Grid-Topologie zu"](https://docs.netapp.com/de-de/storagegrid-118/monitor/viewing-grid-topology-tree.html) So zeigen Sie detaillierte Informationen zu Grid-Nodes, Services und Attributen an
- ["Erfassen von Protokolldateien und Systemdaten"](https://docs.netapp.com/de-de/storagegrid-118/monitor/collecting-log-files-and-system-data.html)
- ["Prüfen von Support-Kennzahlen"](https://docs.netapp.com/de-de/storagegrid-118/monitor/reviewing-support-metrics.html)

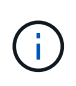

Die Tools, die über die Option **Metrics** zur Verfügung stehen, sind für den technischen Support bestimmt. Einige Funktionen und Menüelemente in diesen Tools sind absichtlich nicht funktionsfähig.

#### **Alarme (alt)**

Von ["Alarme \(alt\)"](https://docs.netapp.com/de-de/storagegrid-118/monitor/managing-alarms.html) Im Menü "Support" können Sie:

- Aktuelle, historische und globale Alarme prüfen
- Richten Sie benutzerdefinierte Ereignisse ein
- Einrichtung ["E-Mail-Benachrichtigungen für ältere Alarme"](https://docs.netapp.com/de-de/storagegrid-118/monitor/managing-alarms.html)

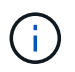

Das alte Alarmsystem wird zwar weiterhin unterstützt, bietet jedoch deutliche Vorteile und ist einfacher zu bedienen.

#### **Andere**

Im anderen Bereich des Menüs "Support" haben Sie folgende Möglichkeiten:

- Managen ["Verbindungskosten"](https://docs.netapp.com/de-de/storagegrid-118/admin/manage-link-costs.html)
- Anzeigen ["Netzwerk-Management-System \(NMS\)"](https://docs.netapp.com/de-de/storagegrid-118/admin/viewing-notification-status-and-queues.html) Einträge
- Managen ["Storage-Wasserzeichen"](https://docs.netapp.com/de-de/storagegrid-118/admin/what-storage-volume-watermarks-are.html)

#### **Entdecken Sie den Tenant Manager**

Der ["Mandanten-Manager"](https://docs.netapp.com/de-de/storagegrid-118/tenant/index.html) Ist die browserbasierte grafische Schnittstelle, auf die Mandantenbenutzer zugreifen, um ihre Storage-Konten zu konfigurieren, zu managen und zu überwachen.

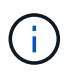

Der Tenant Manager wird mit jeder Version aktualisiert und stimmt möglicherweise nicht mit den Beispielbildern auf dieser Seite überein.

Wenn sich Mandantenbenutzer beim Mandanten-Manager anmelden, stellen sie eine Verbindung zu einem Admin-Node her.

#### **Mandanten-Manager Dashboard**

Nachdem ein Grid-Administrator ein Mandantenkonto erstellt hat, indem er den Grid Manager oder die Grid Management API verwendet, können sich Mandantenbenutzer beim Mandanten-Manager anmelden.

Über das Tenant Manager Dashboard können Mandantenbenutzer die Storage-Auslastung auf einen Blick überwachen. Im Bereich Storage-Nutzung finden Sie eine Liste der größten Buckets (S3) oder Container (Swift) für den Mandanten. Der Wert für "genutzter Speicherplatz" ist die Gesamtmenge der Objektdaten im Bucket oder Container. Das Balkendiagramm stellt die relative Größe dieser Buckets oder Container dar.

Der über dem Balkendiagramm angezeigte Wert ist eine Summe des Speicherplatzes, der für alle Buckets oder Container des Mandanten verwendet wird. Wurde zum Zeitpunkt der Kontoerstellung die maximale Anzahl an Gigabyte, Terabyte oder Petabyte angegeben, so wird auch die Menge des verwendeten Kontingents und der verbleibenden Menge angezeigt.

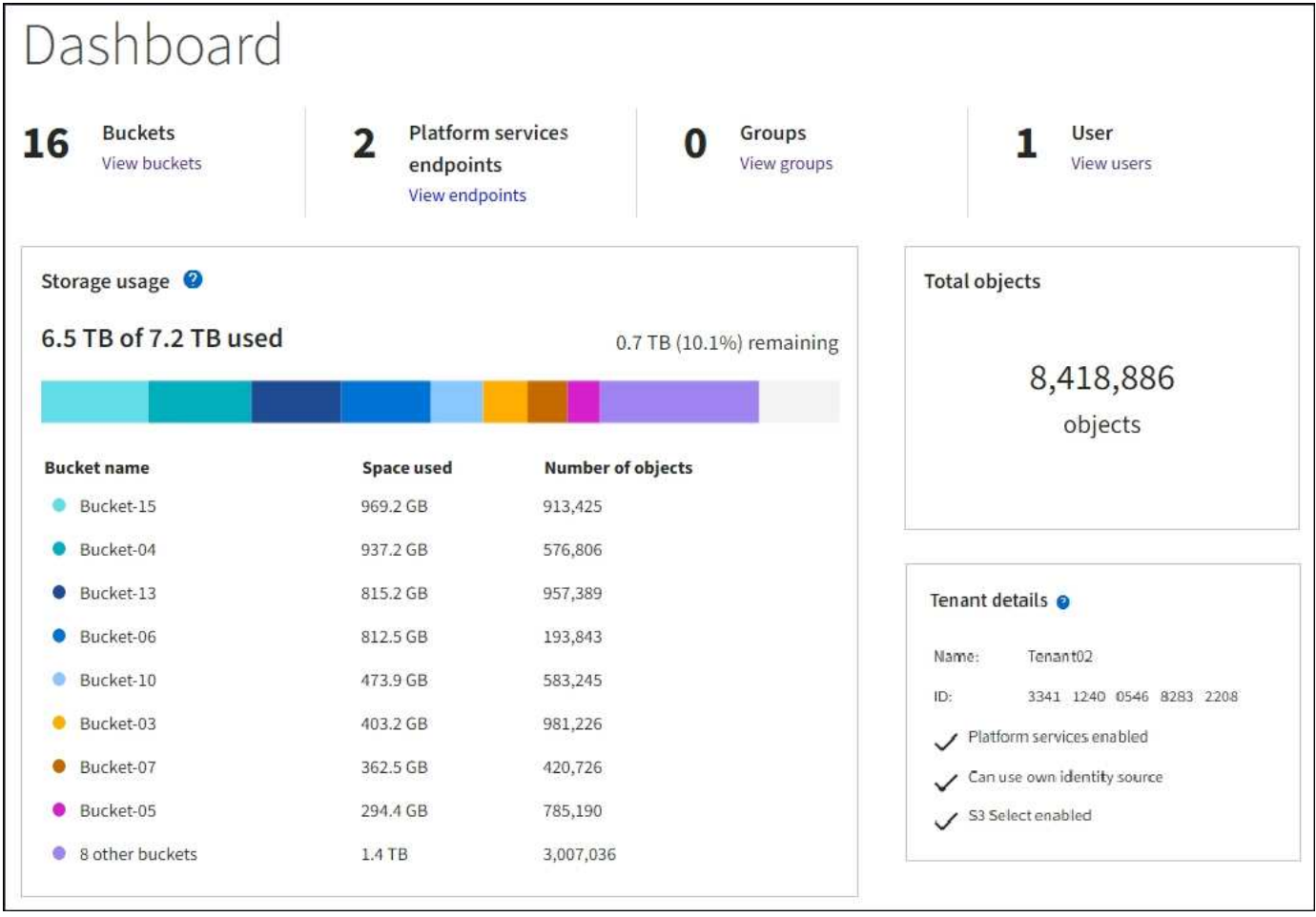

#### **Speichermenü (S3)**

Das Menü Storage wird nur für S3-Mandantenkonten angezeigt. In diesem Menü können S3 Benutzer Zugriffsschlüssel managen, Buckets erstellen, managen und löschen, Plattform-Services-Endpunkte managen und alle Grid-Verbindungen anzeigen, die sie verwenden dürfen.

#### **Meine Zugriffsschlüssel**

S3-Mandantenbenutzer können die Zugriffschlüssel wie folgt managen:

- Benutzer, die über die Berechtigung eigene S3-Anmeldedaten verwalten verfügen, können ihre eigenen S3-Zugriffsschlüssel erstellen oder entfernen.
- Benutzer mit Root-Zugriffsberechtigung können die Zugriffsschlüssel für das S3-Stammkonto, ihr eigenes Konto und alle anderen Benutzer verwalten. Root-Zugriffsschlüssel bieten auch vollständigen Zugriff auf die Buckets und Objekte des Mandanten, sofern nicht ausdrücklich von einer Bucket-Richtlinie deaktiviert wurde.

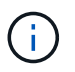

Die Verwaltung der Zugriffstasten für andere Benutzer erfolgt über das Menü Access Management.

#### **Buckets**

S3-Mandantenbenutzer mit entsprechenden Berechtigungen können für ihre Buckets die folgenden Aufgaben ausführen:

- Buckets erstellen
- Aktivieren der S3-Objektsperre für einen neuen Bucket (vorausgesetzt, dass die S3-Objektsperre für das StorageGRID-System aktiviert ist)
- Aktualisieren Sie die Konsistenzwerte
- Aktivieren und deaktivieren Sie die Zeitaktualisierungen für den letzten Zugriff
- Aktivieren oder Anhalten der Objektversionierung
- Aktualisieren Sie die S3 Object Lock-Standardaufbewahrung
- Konfiguration der Cross-Origin Resource Sharing (CORS)
- Löschen aller Objekte in einem Bucket
- Leere Buckets löschen
- Verwenden Sie die ["S3-Konsole"](https://docs.netapp.com/de-de/storagegrid-118/tenant/use-s3-console.html) Zum Managen von Bucket-Objekten

Wenn ein Grid-Administrator die Nutzung von Plattform-Services für das Mandantenkonto aktiviert hat, kann ein S3-Mandantenbenutzer mit den entsprechenden Berechtigungen die folgenden Aufgaben ausführen:

- Konfigurieren Sie S3-Ereignisbenachrichtigungen, die an einen Zielservice gesendet werden können, der den Amazon Simple Notification Service unterstützt.
- Konfigurieren Sie die CloudMirror-Replizierung, mit der Mandanten Objekte automatisch in einen externen S3-Bucket replizieren können.
- Die Suchintegration konfiguriert: Sendet Objektmetadaten an einen Ziel-Suchindex, wenn ein Objekt erstellt, gelöscht oder seine Metadaten oder Tags aktualisiert werden.

#### **Plattform-Services-Endpunkte**

Wenn ein Grid-Administrator die Nutzung von Plattformservices für das Mandantenkonto aktiviert hat, kann ein S3-Mandantenbenutzer mit der Berechtigung zum Verwalten von Endpunkten für jeden Plattformservice einen Zielendpunkt konfigurieren.

#### **Netzverbundverbindungen**

Wenn ein Grid-Administrator die Verwendung einer Grid-Verbundverbindung für das Mandantenkonto aktiviert hat, kann ein S3-Mandantenbenutzer mit Root-Zugriffsberechtigungen den Verbindungsnamen anzeigen und die Seite mit Bucket-Details für jeden Bucket aufrufen, für den die Grid-übergreifende Replizierung aktiviert ist, Und zeigen Sie den letzten Fehler an, der beim Replizieren von Bucket-Daten in das andere Grid in der Verbindung auftritt. Siehe ["Anzeigen von Verbindungen mit Grid Federation"](https://docs.netapp.com/de-de/storagegrid-118/tenant/grid-federation-view-connections-tenant.html).

#### **Öffnen Sie das Menü Management**

Über das Menü Zugriffsmanagement können StorageGRID-Mandanten Benutzergruppen aus einer föderierten Identitätsquelle importieren und Verwaltungsberechtigungen zuweisen. Außerdem können Mandanten lokale Mandantengruppen und Benutzer managen, es sei denn, Single Sign On (SSO) gilt für das gesamte StorageGRID System.

#### **Copyright-Informationen**

Copyright © 2024 NetApp. Alle Rechte vorbehalten. Gedruckt in den USA. Dieses urheberrechtlich geschützte Dokument darf ohne die vorherige schriftliche Genehmigung des Urheberrechtsinhabers in keiner Form und durch keine Mittel – weder grafische noch elektronische oder mechanische, einschließlich Fotokopieren, Aufnehmen oder Speichern in einem elektronischen Abrufsystem – auch nicht in Teilen, vervielfältigt werden.

Software, die von urheberrechtlich geschütztem NetApp Material abgeleitet wird, unterliegt der folgenden Lizenz und dem folgenden Haftungsausschluss:

DIE VORLIEGENDE SOFTWARE WIRD IN DER VORLIEGENDEN FORM VON NETAPP ZUR VERFÜGUNG GESTELLT, D. H. OHNE JEGLICHE EXPLIZITE ODER IMPLIZITE GEWÄHRLEISTUNG, EINSCHLIESSLICH, JEDOCH NICHT BESCHRÄNKT AUF DIE STILLSCHWEIGENDE GEWÄHRLEISTUNG DER MARKTGÄNGIGKEIT UND EIGNUNG FÜR EINEN BESTIMMTEN ZWECK, DIE HIERMIT AUSGESCHLOSSEN WERDEN. NETAPP ÜBERNIMMT KEINERLEI HAFTUNG FÜR DIREKTE, INDIREKTE, ZUFÄLLIGE, BESONDERE, BEISPIELHAFTE SCHÄDEN ODER FOLGESCHÄDEN (EINSCHLIESSLICH, JEDOCH NICHT BESCHRÄNKT AUF DIE BESCHAFFUNG VON ERSATZWAREN ODER -DIENSTLEISTUNGEN, NUTZUNGS-, DATEN- ODER GEWINNVERLUSTE ODER UNTERBRECHUNG DES GESCHÄFTSBETRIEBS), UNABHÄNGIG DAVON, WIE SIE VERURSACHT WURDEN UND AUF WELCHER HAFTUNGSTHEORIE SIE BERUHEN, OB AUS VERTRAGLICH FESTGELEGTER HAFTUNG, VERSCHULDENSUNABHÄNGIGER HAFTUNG ODER DELIKTSHAFTUNG (EINSCHLIESSLICH FAHRLÄSSIGKEIT ODER AUF ANDEREM WEGE), DIE IN IRGENDEINER WEISE AUS DER NUTZUNG DIESER SOFTWARE RESULTIEREN, SELBST WENN AUF DIE MÖGLICHKEIT DERARTIGER SCHÄDEN HINGEWIESEN WURDE.

NetApp behält sich das Recht vor, die hierin beschriebenen Produkte jederzeit und ohne Vorankündigung zu ändern. NetApp übernimmt keine Verantwortung oder Haftung, die sich aus der Verwendung der hier beschriebenen Produkte ergibt, es sei denn, NetApp hat dem ausdrücklich in schriftlicher Form zugestimmt. Die Verwendung oder der Erwerb dieses Produkts stellt keine Lizenzierung im Rahmen eines Patentrechts, Markenrechts oder eines anderen Rechts an geistigem Eigentum von NetApp dar.

Das in diesem Dokument beschriebene Produkt kann durch ein oder mehrere US-amerikanische Patente, ausländische Patente oder anhängige Patentanmeldungen geschützt sein.

ERLÄUTERUNG ZU "RESTRICTED RIGHTS": Nutzung, Vervielfältigung oder Offenlegung durch die US-Regierung unterliegt den Einschränkungen gemäß Unterabschnitt (b)(3) der Klausel "Rights in Technical Data – Noncommercial Items" in DFARS 252.227-7013 (Februar 2014) und FAR 52.227-19 (Dezember 2007).

Die hierin enthaltenen Daten beziehen sich auf ein kommerzielles Produkt und/oder einen kommerziellen Service (wie in FAR 2.101 definiert) und sind Eigentum von NetApp, Inc. Alle technischen Daten und die Computersoftware von NetApp, die unter diesem Vertrag bereitgestellt werden, sind gewerblicher Natur und wurden ausschließlich unter Verwendung privater Mittel entwickelt. Die US-Regierung besitzt eine nicht ausschließliche, nicht übertragbare, nicht unterlizenzierbare, weltweite, limitierte unwiderrufliche Lizenz zur Nutzung der Daten nur in Verbindung mit und zur Unterstützung des Vertrags der US-Regierung, unter dem die Daten bereitgestellt wurden. Sofern in den vorliegenden Bedingungen nicht anders angegeben, dürfen die Daten ohne vorherige schriftliche Genehmigung von NetApp, Inc. nicht verwendet, offengelegt, vervielfältigt, geändert, aufgeführt oder angezeigt werden. Die Lizenzrechte der US-Regierung für das US-Verteidigungsministerium sind auf die in DFARS-Klausel 252.227-7015(b) (Februar 2014) genannten Rechte beschränkt.

#### **Markeninformationen**

NETAPP, das NETAPP Logo und die unter [http://www.netapp.com/TM](http://www.netapp.com/TM\) aufgeführten Marken sind Marken von NetApp, Inc. Andere Firmen und Produktnamen können Marken der jeweiligen Eigentümer sein.